# <span id="page-0-0"></span>**Manual de service pentru Dell™ Inspiron™ N4020/N4030**

- [Înainte de a începe](file:///C:/data/systems/insN4030/ro/sm/before.htm#wp1435071) **[Bateria](file:///C:/data/systems/insN4030/ro/sm/removeba.htm#wp1195734)** [Unitatea de hard disk](file:///C:/data/systems/insN4030/ro/sm/hdd.htm#wp1185396) [Unitatea optic](file:///C:/data/systems/insN4030/ro/sm/optical.htm#wp1052858)ă [Capacul modulelor](file:///C:/data/systems/insN4030/ro/sm/base.htm#wp1223988) Modulele de memor [Tastatura](file:///C:/data/systems/insN4030/ro/sm/keyboard.htm#wp1190155) [Cardul wireless Mini-Card](file:///C:/data/systems/insN4030/ro/sm/minicard.htm#wp1180236) [Zona de sprijin pentru mâini](file:///C:/data/systems/insN4030/ro/sm/palmrest.htm#wp1057212)  [Placa butonului de alimentare](file:///C:/data/systems/insN4030/ro/sm/pwrbtnbr.htm#wp1179891) Afiş[ajul](file:///C:/data/systems/insN4030/ro/sm/display.htm#wp1109848)
- **[Camera](file:///C:/data/systems/insN4030/ro/sm/camera.htm#wp1084976)** [Cardul intern cu tehnologie wireless Bluetooth](file:///C:/data/systems/insN4030/ro/sm/btooth.htm#wp1190307)® [Placa de sistem](file:///C:/data/systems/insN4030/ro/sm/sysboard.htm#wp1000473) [Bateria rotund](file:///C:/data/systems/insN4030/ro/sm/coinbatt.htm#wp1182375)ă [Ansamblul de r](file:///C:/data/systems/insN4030/ro/sm/cpucool.htm#wp1084976)ăcire termică [Modulul procesorului](file:///C:/data/systems/insN4030/ro/sm/cpu.htm#wp1179976) [Panoul I/O](file:///C:/data/systems/insN4030/ro/sm/iobrd.htm#wp1179886) **Difuzoarele [Ansamblul de blocare a bateriei](file:///C:/data/systems/insN4030/ro/sm/batlatch.htm#wp1179838)** [Reprogramarea sistemului BIOS](file:///C:/data/systems/insN4030/ro/sm/bios.htm#wp1084976)

# **Note, atenţionări şi avertismente**

**Z NOTĂ**: O NOTĂ indică informații importante care vă ajută să optimizați utilizarea computerului.

A ATENTIE: O ATENTIONARE indică un pericol potențial de deteriorare a hardware-ului sau de pierdere de date și vă arată cum să evitați problema.

**AVERTISMENT: Un AVERTISMENT indică un pericol potenţial de deteriorare a bunurilor, de vătămare corporală sau de deces.** 

# **Informaţiile din acest document pot fi modificate fără notificare. © 2010 Dell Inc. Toate drepturile rezervate.**

Este strict interzisă reproducerea sub orice formă a acestor materiale, fără autorizaţia scrisă a Dell Inc..

Mărcile comerciale utilizate în acest text: *Dell,* logo-ul *DELL* și *Inspiron* sunt mărci comerciale ale Dell Inc.; *Bluetooth* este marcă comercială înregistrată deținută de Bluetooth SIG,<br>Inc. și este utilizată de cătr

Alte mărci comerciale și denumiri comerciale pot fi utilizate în acest document pentru referire fie la entitățile care au drepturi asupra mărcilor și denumirilor, fie la produsele acestora. Dell Inc. neagă orice interes de proprietate asupra mărcilor comerciale şi denumirilor comerciale, cu excepţia celor care îi aparţin.

Model de reglementare Seria P07G series Tip de reglementare P07G001; P07G003

Martie 2010 Rev. A00

## <span id="page-1-0"></span> **Capacul modulelor Manual de service pentru Dell™ Inspiron™ N4020/N4030**

- **O** Demontarea capacului modulelor
- [Remontarea capacului modulelor](#page-1-2)
- $\Lambda$ AVERTISMENT: **Inainte de a efectua lucrări în interiorul computerului citiț**i instrucțiunile de siguran**ță livrate împreună** cu acesta. Pentru informații<br>suplimentare despre cele mai bune practici privind siguranța, consul
- ATENŢIE: Reparațiile la computerul dvs. trebuie să fie efectuate numai de un tehnician de service autorizat. Deteriorările datorate lucrărilor de<br>service neautorizate de că**tre Dell™ nu sunt acoperite de garanț**ie.
- ATENŢIE: Pentru a evita descărcarea electrostatică, conectați-vă <mark>la împământare utilizând o brăț</mark>ară antistatică **sau atingând periodic o suprafață**<br>metalică nevopsită (cum ar fi un conector de pe computerul dvs.).
- ATENȚIE: Pentru a preveni deteriorarea plăcii de sistem, scoateți bateria principală (consultați <u>Demontarea bateriei</u>) în<mark>ainte de a efectua lucră</mark>ri<br>în interiorul computerului.

# <span id="page-1-1"></span>**Demontarea capacului modulelor**

- 1. Urmați instrucțiunile din [Înainte de a începe](file:///C:/data/systems/insN4030/ro/sm/before.htm#wp1435071).
- 2. Scoateți bateria (consultați [Demontarea bateriei\)](file:///C:/data/systems/insN4030/ro/sm/removeba.htm#wp1185372).
- 3. Scoateţi şurubul care fixează capacul modulului pe baza computerului.
- 4. Utilizând canelura de pe baza computerului, ridicați și glisați lamelele capacului modulelor în afara sloturilor de pe baza computerului.

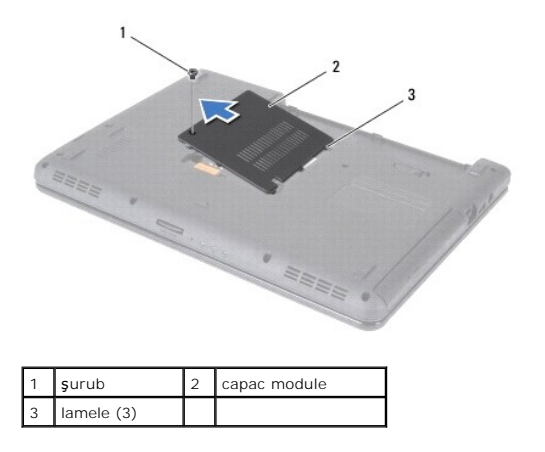

## <span id="page-1-2"></span>**Remontarea capacului modulelor**

- 1. Urmați instrucțiunile din [Înainte de a începe](file:///C:/data/systems/insN4030/ro/sm/before.htm#wp1435071).
- 2. Glisaţi cele trei lamele de pe capacul modulelor în sloturile de pe baza computerului şi fixaţi cu atenţie capacul modulului în poziţie.
- 3. Remontaţi şurubul care fixează capacul modulului pe baza computerului.
- 4. Remontați bateria (consultați [Remontarea bateriei](file:///C:/data/systems/insN4030/ro/sm/removeba.htm#wp1185330)).

ATENȚIE: **Inainte de a porni computerul, remontaț**i toate șuruburile și asigurați-vă că nu rămâne niciun șurub rătăcit în interiorul computerului. In<br>caz contrar, computerul se poate deteriora.

## <span id="page-2-0"></span> **Ansamblul de blocare a bateriei Manual de service pentru Dell™ Inspiron™ N4020/N4030**

- [Demontarea ansamblului de blocare a bateriei](#page-2-1)
- [Remontarea ansamblului de blocare a bateriei](#page-2-2)
- AVERTISMENT: **Inainte de a efectua lucrări în interiorul computerului citiț**i instrucțiunile de siguran**ță livrate împreună** cu acesta. Pentru informații<br>suplimentare despre cele mai bune practici privind siguranța, consul
- ATENȚIE: Pentru a evita descărcarea electrostatică, conectați-vă **la împământare utilizând o brăț**ară antistatică **sau atingând periodic o suprafață**<br>metalică nevopsită (cum ar fi un conector de pe partea din spate a compu
- ATENŢIE: Reparațiile la computerul dvs. trebuie să fie efectuate numai de un tehnician de service autorizat. Deteriorările datorate lucrărilor de<br>service neautorizate de că**tre Dell™ nu sunt acoperite de garanț**ie.
- ATENȚIE: Pentru a preveni deteriorarea plăcii de sistem, scoateți bateria principală (consultați <u>Demontarea bateriei</u>) în<mark>ainte de a efectua lucră</mark>ri<br>în interiorul computerului.

# <span id="page-2-1"></span>**Demontarea ansamblului de blocare a bateriei**

- 1. Urmați instrucțiunile din [Înainte de a începe](file:///C:/data/systems/insN4030/ro/sm/before.htm#wp1435071).
- 2. Urmați instrucțiunile de la [pasul 2](file:///C:/data/systems/insN4030/ro/sm/sysboard.htm#wp1039500) până la [pasul 13](file:///C:/data/systems/insN4030/ro/sm/sysboard.htm#wp1041120) din [Demontarea pl](file:///C:/data/systems/insN4030/ro/sm/sysboard.htm#wp1032066)ăcii de sistem
- 3. Demontați panoul I/O (consultați [Demontarea panoului I/O\)](file:///C:/data/systems/insN4030/ro/sm/iobrd.htm#wp1186034).
- 4. Apăsaţi şi împingeţi clemele de plastic ale dispozitivului de blocare a bateriei pentru a-l elibera din ansamblul de blocare a bateriei.
- 5. Utilizând o şurubelniţă mică, scoateţi arcul de blocare al ansamblului de blocare a bateriei.
- 6. Glisaţi în lateral ansamblul de blocare a bateriei şi înlăturaţi-l de pe baza computerului.

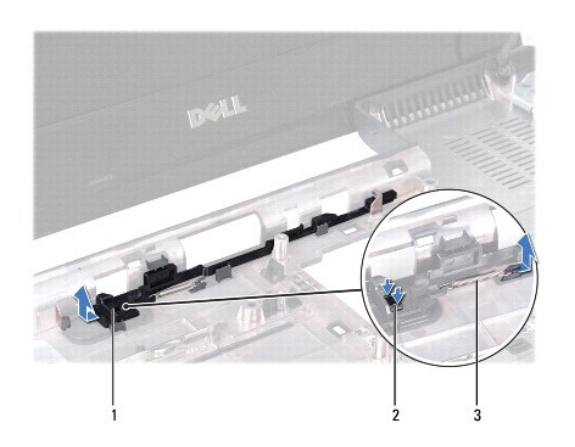

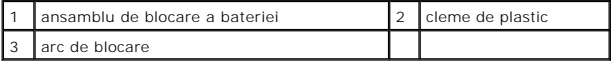

## <span id="page-2-2"></span>**Remontarea ansamblului de blocare a bateriei**

- 1. Urmați instrucțiunile din [Înainte de a începe](file:///C:/data/systems/insN4030/ro/sm/before.htm#wp1435071).
- 2. Glisaţi ansamblul de blocare a bateriei în poziţie.
- 3. Utilizând o şurubelniţă mică, poziţionaţi arcul de blocare deasupra cârligului de pe ansamblul de blocare a bateriei.
- 4. Pentru a fixa dispozitivul de blocare a bateriei, împingeţi clemele de plastic ale acestuia în orificiile ansamblului de blocare a bateriei.
- 5. Remontați panoul I/O (consultați [Remontarea panoului I/O](file:///C:/data/systems/insN4030/ro/sm/iobrd.htm#wp1181309)).
- 6. Urmați instrucțiunile de la [pasul 6](file:///C:/data/systems/insN4030/ro/sm/sysboard.htm#wp1039655) până la [pasul 18](file:///C:/data/systems/insN4030/ro/sm/sysboard.htm#wp1041321) din [Remontarea pl](file:///C:/data/systems/insN4030/ro/sm/sysboard.htm#wp1027497)ăcii de sistem.

ATENȚIE: **Inainte de a porni computerul, remontaț**i toate șuruburile și asigurați-vă că nu rămâne niciun șurub rătăcit în interiorul computerului. In<br>caz contrar, computerul se poate deteriora.

## <span id="page-4-0"></span> **Înainte de a începe Manual de service pentru Dell™ Inspiron™ N4020/N4030**

- **O** Instrumente recomandate
- **O** Oprirea computerului
- [Înainte de a efectua lucrări în interiorul computerului](#page-4-3)

Acest manual oferă proceduri pentru demontarea și remontarea componentelor computerului dvs. Dacă nu se prevede altfel, fiecare procedură presupune că<br>sunt îndeplinite condițiile de mai jos:

- l Aţi parcurs paşii din [Oprirea computerului](#page-4-2) şi din [Înainte de a efectua lucrări în interiorul computerului](#page-4-3).
- l Aţi citit informaţiile de siguranţă livrate împreună cu computerul*.*
- l O componentă poate fi înlocuită sau, dacă este achiziţionată separat, instalată prin urmarea în ordine inversă a procedurilor de înlăturare.

## <span id="page-4-1"></span>**Instrumente recomandate**

Procedurile din acest document pot necesita următoarele instrumente:

- l Şurubelniţă mică cu vârful lat
- l Surubelnită Phillips
- l Ştift de plastic
- l Program executabil de actualizare a sistemului BIOS, disponibil la adresa **support.dell.com**

# <span id="page-4-2"></span>**Oprirea computerului.**

ATENȚIE: Pentru a evita pierderea datelor, salvați și închideți toate fișierele deschise și ieșiți din toate programele deschise înainte să opriți<br>computerul.

- 1. Salvaţi şi închideţi toate fişierele deschise şi ieşiţi din toate programele deschise.
- 2. Închideţi sistemul de operare:

*Windows*® *Vista*:

Faceți clic pe butonul Start **(2)**, faceți clic pe săgeata **(2)**, apoi faceți clic pe **Shut Down (Închidere)**.

*Windows*® *7*:

```
Faceți clic pe butonul Start <sup>ap</sup> apoi faceți clic pe Shut Down (Închidere).
```
3. Asiguraţi-vă că aţi oprit computerul. In cazul în care computerul nu s-a oprit automat la închiderea sistemului de operare, apăsaţi şi ţineţi apăsat butonul<br>de alimentare până când computerul se opreşte.

# <span id="page-4-3"></span>**Înainte de a efectua lucrări în interiorul computerului**

Utilizați următoarele instrucțiuni de siguranță pentru a vă proteja computerul împotriva eventualelor deteriorări și a vă asigura siguranța personală.

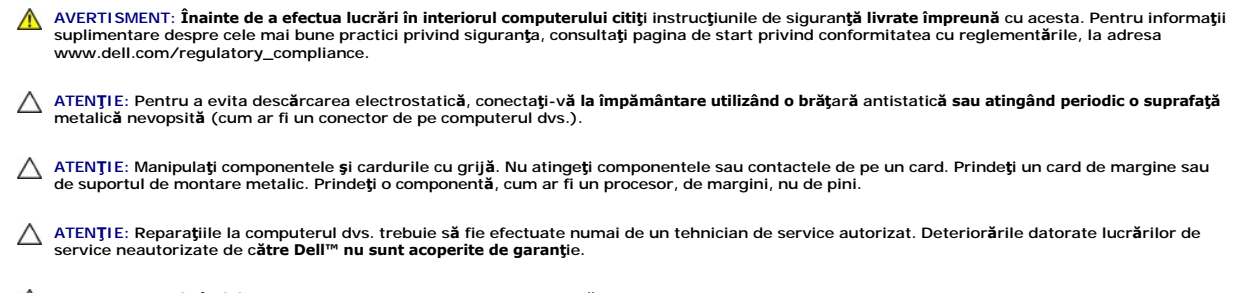

ATENȚIE: **Atunci când deconectaț**i un cablu, trageți de conectorul său sau de lamela de tragere și nu de cablul propriu-zis. Unele cabluri au<br>conectori cu lamele de fixare; dacă deconectați acest tip de cablu, apăsa**ți pe** 

conectorii, țineți-i aliniați drept pentru a evita îndoirea pinilor conectorilor. De asemenea, înainte să conectați un cablu, asigurați-vă că ambii<br>conectori sunt orientați și aliniați corect.

**ATENŢIE: Pentru a evita deteriorarea computerului urmaţi paşii de mai jos înainte de a efectua lucrări în interiorul acestuia.** 

- 1. Asiguraţi-vă că suprafaţa de lucru este plană şi curată pentru a preveni zgârierea capacului computerului.
- 2. Închideți computerul (consultați [Oprirea computerului\)](#page-4-2) și toate dispozitivele atașate.

**ATENŢIE: Pentru a deconecta un cablu de reţea, întâi decuplaţi cablul de la computer, apoi decuplaţi-l de la dispozitivul de reţea.**

- 3. Deconectaţi toate cablurile de telefon sau de reţea de la computer.
- 4. Apăsaţi şi scoateţi orice card din cititorul de carduri media 5-în-1.
- 5. Deconectaţi computerul şi toate dispozitivele ataşate de la prizele electrice.
- 6. Deconectaţi toate dispozitivele ataşate de la computer.
- ATENȚIE: Pentru a preveni deteriorarea plăcii de sistem, scoateți bateria principală (consultați <u>Demontarea bateriei</u>) în<mark>ainte de a efectua lucră</mark>ri<br>în interiorul computerului.
- 7. Scoateți bateria (consultați [Demontarea bateriei\)](file:///C:/data/systems/insN4030/ro/sm/removeba.htm#wp1185372).
- 8. Intoarceţi computerul cu partea superioară orientată în sus, deschideţi afişajul şi apăsaţi pe butonul de alimentare pentru a conecta placa de sistem la<br>împământare.

## <span id="page-6-0"></span> **Reprogramarea sistemului BIOS Manual de service pentru Dell™ Inspiron™ N4020/N4030**

- 1. Porniţi computerul.
- 2. Accesaţi **support.dell.com/support/downloads**.
- 3. Faceţi clic pe **Select Model (Selectare model)**.
- 4. Localizaţi fişierul de actualizare a sistemului BIOS pentru computerul dvs.:

**NOTĂ:** Eticheta de service a computerului se află pe partea de jos a acestuia.

Dacă deţineţi eticheta de service a computerului:

- a. Faceţi clic pe **Enter a Service Tag (Introducere Etichetă de service)**.
- b. Introduceţi eticheta de service a computerului în câmpul **Enter a service tag (Introducere Etichetă de service):** faceţi, clic pe **Go (Salt la)** şi treceţi la [pasul 5](#page-6-1).

Dacă nu deţineţi eticheta de service:

- a. Selectaţi tipul de produs din lista **Select Your Product Family (Selectare familie de produse)**.
- b. Selectaţi marca produsului din lista **Select Your Product Line (Selectare linie de produse)**.
- c. Selectaţi numărul modelului de produs din lista **Select Your Product Model (Selectare model produs)**.

**NOTĂ:** Dacă aţi ales alt model şi doriţi să reluaţi, faceţi clic pe **Start Over (Repornire)** în partea din dreapta sus a meniului.

- d. Faceţi clic pe **Confirm (Confirmare)**.
- <span id="page-6-1"></span>5. Pe ecran va apărea o listă de rezultate. Faceţi clic pe **BIOS**.
- 6. Faceţi clic pe **Download Now (Descărcare acum)** pentru a descărca cel mai recent fişier BIOS. Apare fereastra **File Download (Descărcare fişier)**.
- 7. Faceţi clic pe **Save (Salvare)** pentru a salva fişierul pe desktop. Fişierul se descarcă pe desktopul dvs.
- 8. Faceți clic pe **Close (Inchidere)** dacă se afișează fereastra **Download Complete (Descărcare terminată)**.<br>Pictograma fișierului apare pe desktopul dvs. și este denumită la fel ca fișierul de actualizare pentru BIOS desc
- 9. Faceti dublu clic pe pictograma fisierului de pe desktop si urmati instructiunile de pe ecran.

## <span id="page-7-0"></span> **Cardul intern cu tehnologie wireless Bluetooth® Manual de service pentru Dell™ Inspiron™ N4020/N4030**

- [Demontarea cardului Bluetooth](#page-7-1)
- **•** Remontarea cardului Bluetooth
- AVERTISMENT: **Inainte de a efectua lucrări în interiorul computerului citiț**i instrucțiunile de siguran**ță livrate împreună** cu acesta. Pentru informații<br>suplimentare despre cele mai bune practici privind siguranța, consul
- ATENŢIE: Reparațiile la computerul dvs. trebuie să fie efectuate numai de un tehnician de service autorizat. Deteriorările datorate lucrărilor de<br>service neautorizate de că**tre Dell™ nu sunt acoperite de garanț**ie.
- ATENŢIE: Pentru a evita descărcarea electrostatică, conectați-vă <mark>la împământare utilizând o brăț</mark>ară antistatică **sau atingând periodic o suprafață**<br>metalică nevopsită (cum ar fi un conector de pe computerul dvs.).
- ATENȚIE: Pentru a preveni deteriorarea plăcii de sistem, scoateți bateria principală (consultați <u>Demontarea bateriei</u>) în<mark>ainte de a efectua lucră</mark>ri<br>în interiorul computerului.

Dacă, împreună cu computerul dvs. aţi comandat şi un card cu tehnologie wireless Bluetooth, acest card este deja instalat.

# <span id="page-7-1"></span>**Demontarea cardului Bluetooth**

- 1. Urmați instrucțiunile din [Înainte de a începe](file:///C:/data/systems/insN4030/ro/sm/before.htm#wp1435071).
- 2. Scoateți bateria (consultați [Demontarea bateriei\)](file:///C:/data/systems/insN4030/ro/sm/removeba.htm#wp1185372).
- 3. Urmați instrucțiunile de la [pasul 3](file:///C:/data/systems/insN4030/ro/sm/hdd.htm#wp1193616) până la [pasul 4](file:///C:/data/systems/insN4030/ro/sm/hdd.htm#wp1181565) din [Demontarea unit](file:///C:/data/systems/insN4030/ro/sm/hdd.htm#wp1109848)ății de hard disk.
- 4. Urmați instrucțiunile de la [pasul 3](file:///C:/data/systems/insN4030/ro/sm/optical.htm#wp1050736) până la [pasul 5](file:///C:/data/systems/insN4030/ro/sm/optical.htm#wp1053648) din [Demontarea unit](file:///C:/data/systems/insN4030/ro/sm/optical.htm#wp1044846)ății optice
- 5. Scoateți capacul modulelor (consultați [Demontarea capacului modulelor\)](file:///C:/data/systems/insN4030/ro/sm/base.htm#wp1226151).
- 6. Scoateți modulele de memorie (consultați [Demontarea modulului \(modulelor\) de memorie\)](file:///C:/data/systems/insN4030/ro/sm/memory.htm#wp1186694).
- 7. Scoateți tastatura (consultați [Demontarea tastaturii](file:///C:/data/systems/insN4030/ro/sm/keyboard.htm#wp1184546)).
- 8. Scoateți zona de sprijin pentru mâini (consultați [Demontarea zonei de sprijin pentru mâini](file:///C:/data/systems/insN4030/ro/sm/palmrest.htm#wp1044787)).
- 9. Ridicaţi cardul Bluetooth pentru a-l deconecta de la conectorul de pe placa de sistem.

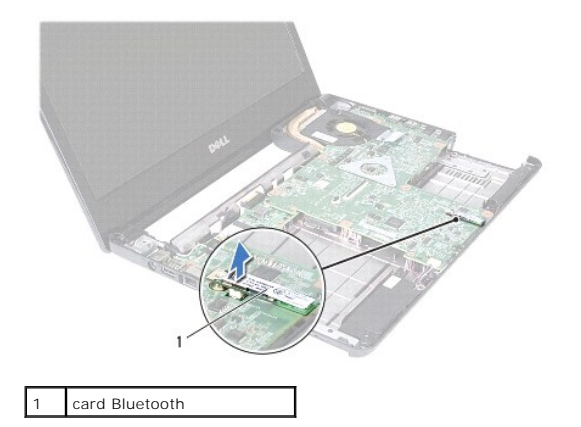

# <span id="page-7-2"></span>**Remontarea cardului Bluetooth**

1. Urmați instrucțiunile din [Înainte de a începe](file:///C:/data/systems/insN4030/ro/sm/before.htm#wp1435071).

- 2. Aliniați conectorul de pe cardul Bluetooth cu conectorul de pe placa de sistem și apăsați cardul Bluetooth până când acesta este instalat.
- 3. Remontați zona de sprijin pentru mâini (consultați [Remontarea zonei de sprijin pentru mâini](file:///C:/data/systems/insN4030/ro/sm/palmrest.htm#wp1051018)).
- 4. Remontaţi tastatura (consultaţi [Remontarea tastaturii\)](file:///C:/data/systems/insN4030/ro/sm/keyboard.htm#wp1179994).
- 5. Remontați modulele de memorie (consultați [Remontarea modulului \(modulelor\) de memorie](file:///C:/data/systems/insN4030/ro/sm/memory.htm#wp1181089)).
- 6. Remontaţi capacul modulului (consultaţi [Remontarea capacului modulelor](file:///C:/data/systems/insN4030/ro/sm/base.htm#wp1217063)).
- 7. Urmați instrucțiunile de la [pasul 3](file:///C:/data/systems/insN4030/ro/sm/optical.htm#wp1052810) până la [pasul 4](file:///C:/data/systems/insN4030/ro/sm/optical.htm#wp1052821) din [Remontarea unit](file:///C:/data/systems/insN4030/ro/sm/optical.htm#wp1052349)ății optice.
- 8. Urmați instrucțiunile de la [pasul 4](file:///C:/data/systems/insN4030/ro/sm/hdd.htm#wp1187681) până la [pasul 5](file:///C:/data/systems/insN4030/ro/sm/hdd.htm#wp1193396) din [Remontarea unit](file:///C:/data/systems/insN4030/ro/sm/hdd.htm#wp1187790)ății de hard disk.
- 9. Remontați bateria (consultați [Remontarea bateriei](file:///C:/data/systems/insN4030/ro/sm/removeba.htm#wp1185330)).

ATENȚIE: **Inainte de a porni computerul, remontaț**i toate șuruburile și asigurați-vă că nu ră**mâne niciun** șurub rătăcit în interiorul computerului. In<br>caz contrar, computerul se poate deteriora.

#### <span id="page-9-0"></span> **Camera**

**Manual de service pentru Dell™ Inspiron™ N4020/N4030** 

- [Demontarea camerei](#page-9-1)
- Remontarea camere
- AVERTISMENT: **Inainte de a efectua lucrări în interiorul computerului citiț**i instrucțiunile de siguran**ță livrate împreună** cu acesta. Pentru informații<br>suplimentare despre cele mai bune practici privind siguranța, consul
- ATENŢIE: Reparațiile la computerul dvs. trebuie să fie efectuate numai de un tehnician de service autorizat. Deteriorările datorate lucrărilor de<br>service neautorizate de că**tre Dell™ nu sunt acoperite de garanț**ie.
- ATENŢIE: Pentru a evita descărcarea electrostatică, conectați-vă <mark>la împământare utilizând o brăț</mark>ară antistatică **sau atingând periodic o suprafață**<br>metalică nevopsită (cum ar fi un conector de pe computerul dvs.).

ATENȚIE: Pentru a preveni deteriorarea plăcii de sistem, scoateți bateria principală (consultați <u>Demontarea bateriei</u>) în<mark>ainte de a efectua lucră</mark>ri<br>în interiorul computerului.

# <span id="page-9-1"></span>**Demontarea camerei**

- 1. Urmați instrucțiunile din [Înainte de a începe](file:///C:/data/systems/insN4030/ro/sm/before.htm#wp1435071).
- 2. Scoateți bateria (consultați [Demontarea bateriei\)](file:///C:/data/systems/insN4030/ro/sm/removeba.htm#wp1185372).
- 3. Urmați instrucțiunile de la [pasul 3](file:///C:/data/systems/insN4030/ro/sm/hdd.htm#wp1193616) până la [pasul 4](file:///C:/data/systems/insN4030/ro/sm/hdd.htm#wp1181565) din [Demontarea unit](file:///C:/data/systems/insN4030/ro/sm/hdd.htm#wp1109848)ății de hard disk.
- 4. Urmați instrucțiunile de la [pasul 3](file:///C:/data/systems/insN4030/ro/sm/optical.htm#wp1050736) până la [pasul 5](file:///C:/data/systems/insN4030/ro/sm/optical.htm#wp1053648) din [Demontarea unit](file:///C:/data/systems/insN4030/ro/sm/optical.htm#wp1044846)ății optice.
- 5. Scoateți capacul modulelor (consultați [Demontarea capacului modulelor\)](file:///C:/data/systems/insN4030/ro/sm/base.htm#wp1226151).
- 6. Scoateți modulele de memorie (consultați [Demontarea modulului \(modulelor\) de memorie\)](file:///C:/data/systems/insN4030/ro/sm/memory.htm#wp1186694).
- 7. Scoateți tastatura (consultați [Demontarea tastaturii](file:///C:/data/systems/insN4030/ro/sm/keyboard.htm#wp1184546)).
- 8. Scoateți zona de sprijin pentru mâini (consultați [Demontarea zonei de sprijin pentru mâini](file:///C:/data/systems/insN4030/ro/sm/palmrest.htm#wp1044787)).
- 9. Scoateți ansamblul afișajului (consultați [Demontarea ansamblului afi](file:///C:/data/systems/insN4030/ro/sm/display.htm#wp1202894)șajului).
- 10. Scoateți cadrul afișajului (consultați [Demontarea cadrului afi](file:///C:/data/systems/insN4030/ro/sm/display.htm#wp1202903)sajului).
- 11. Deconectaţi cablul camerei din conectorul modulului de cameră.
- 12. Glisaţi şi ridicaţi modulul camerei pentru a-l demonta din lamelele de pe capacul afişajului.
- 13. Ridicaţi modulul camerei de pe capacul afişajului.

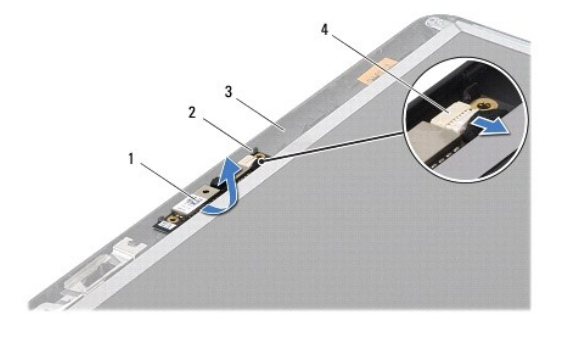

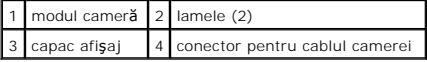

## <span id="page-10-0"></span>**Remontarea camerei**

- 1. Urmați instrucțiunile din [Înainte de a începe](file:///C:/data/systems/insN4030/ro/sm/before.htm#wp1435071).
- 2. Fixaţi modulul camerei utilizând lamelele de pe capacul afişajului.
- 3. Conectaţi cablul pentru cameră la conectorul modulului de cameră.
- 4. Remontați cadrul afișajului (consultați [Remontarea cadrului afi](file:///C:/data/systems/insN4030/ro/sm/display.htm#wp1183865)șajului).
- 5. Remontați ansamblul afișajului (consultați [Remontarea ansamblului afi](file:///C:/data/systems/insN4030/ro/sm/display.htm#wp1183623)șajului).
- 6. Remontați zona de sprijin pentru mâini (consultați [Remontarea zonei de sprijin pentru mâini](file:///C:/data/systems/insN4030/ro/sm/palmrest.htm#wp1051018)).
- 7. Remontați tastatura (consultați [Remontarea tastaturii\)](file:///C:/data/systems/insN4030/ro/sm/keyboard.htm#wp1179994).
- 8. Remontați modulele de memorie (consultați [Remontarea modulului \(modulelor\) de memorie](file:///C:/data/systems/insN4030/ro/sm/memory.htm#wp1181089)).
- 9. Remontați capacul modulului (consultați [Remontarea capacului modulelor](file:///C:/data/systems/insN4030/ro/sm/base.htm#wp1217063)).
- 10. Urmați instrucțiunile de la [pasul 3](file:///C:/data/systems/insN4030/ro/sm/optical.htm#wp1052810) până la [pasul 4](file:///C:/data/systems/insN4030/ro/sm/optical.htm#wp1052821) din [Remontarea unit](file:///C:/data/systems/insN4030/ro/sm/optical.htm#wp1052349)ății optice.
- 11. Urmați instrucțiunile de la [pasul 4](file:///C:/data/systems/insN4030/ro/sm/hdd.htm#wp1187681) până la [pasul 5](file:///C:/data/systems/insN4030/ro/sm/hdd.htm#wp1193396) din [Remontarea unit](file:///C:/data/systems/insN4030/ro/sm/hdd.htm#wp1187790)ății de hard disk.
- 12. Remontați bateria (consultați [Remontarea bateriei](file:///C:/data/systems/insN4030/ro/sm/removeba.htm#wp1185330)).

ATENȚIE: **Inainte de a porni computerul, remontaț**i toate șuruburile și asigurați-vă că nu ră**mâne niciun** șurub rătăcit în interiorul computerului. In<br>caz contrar, computerul se poate deteriora.

- <span id="page-11-0"></span> **Bateria rotundă Manual de service pentru Dell™ Inspiron™ N4020/N4030**
- [Demontarea bateriei rotunde](#page-11-1)
- [Remontarea bateriei rotunde](#page-11-2)
- $\Lambda$ AVERTISMENT: **Inainte de a efectua lucrări în interiorul computerului citiț**i instrucțiunile de siguran**ță livrate împreună** cu acesta. Pentru informații<br>suplimentare despre cele mai bune practici privind siguranța, consul
- ATENŢIE: Reparațiile la computerul dvs. trebuie să fie efectuate numai de un tehnician de service autorizat. Deteriorările datorate lucrărilor de<br>service neautorizate de că**tre Dell™ nu sunt acoperite de garanț**ie.
- ATENŢIE: Pentru a evita descărcarea electrostatică, conectați-vă <mark>la împământare utilizând o brăț</mark>ară antistatică **sau atingând periodic o suprafață**<br>metalică nevopsită (cum ar fi un conector de pe computerul dvs.).
- ATENȚIE: Pentru a preveni deteriorarea plăcii de sistem, scoateți bateria principală (consultați <u>Demontarea bateriei</u>) în<mark>ainte de a efectua lucră</mark>ri<br>în interiorul computerului.

# <span id="page-11-1"></span>**Demontarea bateriei rotunde**

- 1. Urmați instrucțiunile din [Înainte de a începe](file:///C:/data/systems/insN4030/ro/sm/before.htm#wp1435071).
- 2. Urmați instrucțiunile de la [pasul 2](file:///C:/data/systems/insN4030/ro/sm/sysboard.htm#wp1039500) până la [pasul 14](file:///C:/data/systems/insN4030/ro/sm/sysboard.htm#wp1037837) din [Demontarea pl](file:///C:/data/systems/insN4030/ro/sm/sysboard.htm#wp1032066)ăcii de sistem
- 3. Utilizaţi un ştift de plastic pentru a scoate bateria rotundă din slotul de pe placa de sistem.

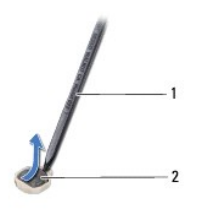

stift de plastic 2 baterie rotundă

# <span id="page-11-2"></span>**Remontarea bateriei rotunde**

- 1. Urmați instrucțiunile din [Înainte de a începe](file:///C:/data/systems/insN4030/ro/sm/before.htm#wp1435071).
- 2. Mențineți bateria rotundă cu polul pozitiv orientat în sus.
- 3. Glisaţi bateria rotundă în slot şi apăsaţi uşor până la fixarea în poziţie.
- 4. Urmați instrucțiunile de la [pasul 5](file:///C:/data/systems/insN4030/ro/sm/sysboard.htm#wp1037898) până la [pasul 18](file:///C:/data/systems/insN4030/ro/sm/sysboard.htm#wp1041321) din [Remontarea pl](file:///C:/data/systems/insN4030/ro/sm/sysboard.htm#wp1027497)ăcii de sistem.

ATENȚIE: **Inainte de a porni computerul, remontaț**i toate șuruburile și asigurați-vă că nu ră**mâne niciun** șurub rătăcit în interiorul computerului. In<br>caz contrar, computerul se poate deteriora.

## <span id="page-12-0"></span> **Modulul procesorului Manual de service pentru Dell™ Inspiron™ N4020/N4030**

- [Demontarea modulului procesorului](#page-12-1)
- [Remontarea modulului procesorului](#page-13-0)
- $\mathbb{A}$ AVERTISMENT: **Inainte de a efectua lucrări în interiorul computerului citiț**i instrucțiunile de siguran**ță livrate împreună** cu acesta. Pentru informații<br>suplimentare despre cele mai bune practici privind siguranța, consul
- ATENŢIE: Reparațiile la computerul dvs. trebuie să fie efectuate numai de un tehnician de service autorizat. Deteriorările datorate lucrărilor de<br>service neautorizate de că**tre Dell™ nu sunt acoperite de garanț**ie.
- ATENŢIE: Pentru a evita descărcarea electrostatică, conectați-vă <mark>la împământare utilizând o brăț</mark>ară antistatică **sau atingând periodic o suprafață**<br>metalică nevopsită (cum ar fi un conector de pe computerul dvs.).
- ATENȚIE: Pentru a preveni contactul intermitent între șurubul cu camă al soclului ZIF și modulul procesorului la demontarea sau înlocuirea<br>procesorului, apăsați pentru a aplica o presiune ușoară pe centrul modulului proces
- ATENȚIE: Pentru a evita deteriorarea procesorului, țineți șurubelni**ța în așa fel încât să** fie perpendicular**ă pe modulului procesorului atunci când**<br>rotiți șurubul cu camă.
- ATENȚIE: Pentru a preveni deteriorarea plăcii de sistem, scoateți bateria principală (consultați <u>Demontarea bateriei</u>) în<mark>ainte de a efectua lucră</mark>ri<br>în interiorul computerului.

# <span id="page-12-1"></span>**Demontarea modulului procesorului**

- 1. Urmați instrucțiunile din [Înainte de a începe](file:///C:/data/systems/insN4030/ro/sm/before.htm#wp1435071).
- 2. Demontați ansamblul de răcire termică (consultați [Demontarea ansamblului de r](file:///C:/data/systems/insN4030/ro/sm/cpucool.htm#wp1137247)ăcire termică).
- 3. Pentru a desprinde soclul ZIF, utilizați o şurubelniță plată, mică și rotiți șurubul cu camă al soclului ZIF în sens invers acelor de ceasornic până ce ajunge la capăt.

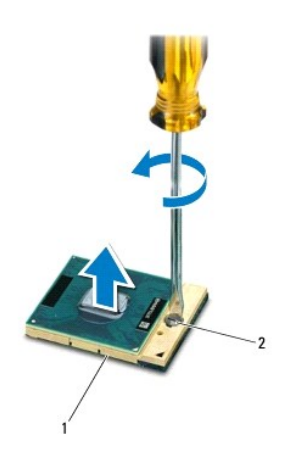

soclul ZIF 2 șurub cu camă pentru soclul ZIF

ATENȚIE: Pentru a asigura o răcire maximă a modulului procesorului, nu atingeți zonele de transfer de căldură de pe ansamblul de răcire termică<br>a procesorului. Uleiurile din pielea dvs. pot reduce capacitatea de transfer d

 $\triangle$  ATENTIE: Când îndepărtați modulul procesorului, trageți modulul drept în sus. Aveți grijă să nu îndoiți pinii de pe modulul procesorului.

4. Ridicaţi modulul procesorului din soclul ZIF.

# <span id="page-13-1"></span><span id="page-13-0"></span>**Remontarea modulului procesorului**

**NOTA**: Dacă instalați un procesor nou, veți primi un nou ansamblu de răcire care va include o plăcuță termică atașată sau veți primi o plăcuță termică<br>nouă, î**mpreun**ă cu documentația care indică instalarea corectă.

- 1. Urmați instrucțiunile din [Înainte de a începe](file:///C:/data/systems/insN4030/ro/sm/before.htm#wp1435071).
- 2. Aliniaţi colţul pinului 1 al modulului procesorului cu colţul pinului 1 al soclului ZIF, apoi plasaţi modulul procesorului.
- **A NOTĂ**: Colţul pinului 1 al modulului procesorului are un triunghi care se aliniază cu triunghiul de pe colţul pinului 1 al soclului ZIF.

Atunci când modulul procesorului este montat corect, toate cele patru colţuri sunt aliniate la aceeaşi înălţime. Dacă unul sau mai multe colţuri ale<br>modulului sunt mai sus decât celelalte, modulul nu este fixat corect.

ATENȚIE: Pentru a evita deteriorarea procesorului, țineți șurubelni**ța în așa fel încât aceasta să** fie perpendicular**ă** modulului procesorului atunci<br>c**ând rotiț**i șurubul cu camă.

- 3. Strângeţi soclul ZIF, răsucind capul şurubului care fixează modulul procesorului pe placa de sistem.
- 4. Remontați ansamblul de răcire termică (consultați [Remontarea ansamblului de r](file:///C:/data/systems/insN4030/ro/sm/cpucool.htm#wp1122720)ăcire termică).

## <span id="page-14-0"></span> **Ansamblul de răcire termică Manual de service pentru Dell™ Inspiron™ N4020/N4030**

- [Demontarea ansamblului de r](#page-14-1)ăcire termică
- **[Remontarea ansamblului de r](#page-14-2)ăcire termică**
- AVERTISMENT: **Inainte de a efectua lucrări în interiorul computerului citiț**i instrucțiunile de siguran**ță livrate împreună** cu acesta. Pentru informații<br>suplimentare despre cele mai bune practici privind siguranța, consul **www.dell.com/regulatory\_compliance.**
- **AVERTISMENT: În cazul în care scoateţi ansamblul de răcire termică din computer în timp ce radiatorul este fierbinte, nu atingeţi carcasa metalică a ansamblul de răcire termică.**
- ATENŢIE: Reparațiile la computerul dvs. trebuie să fie efectuate numai de un tehnician de service autorizat. Deteriorările datorate lucrărilor de<br>service neautorizate de că**tre Dell™ nu sunt acoperite de garanț**ie.
- A ATENTIE: Pentru a evita descărcarea electrostatică, conectați-vă la împământare utilizând o brățară antistatică sau atingând periodic o suprafață **metalică nevopsită (cum ar fi un conector de pe computerul dvs.).**
- ATENȚIE: Pentru a preveni deteriorarea plăcii de sistem, scoateți bateria principală (consultați <u>Demontarea bateriei</u>) în<mark>ainte de a efectua lucră</mark>ri<br>în interiorul computerului.

# <span id="page-14-1"></span>**Demontarea ansamblului de răcire termică**

- 1. Urmați instrucțiunile din [Înainte de a începe](file:///C:/data/systems/insN4030/ro/sm/before.htm#wp1435071).
- 2. Urmați instrucțiunile de la [pasul 2](file:///C:/data/systems/insN4030/ro/sm/sysboard.htm#wp1039500) până la [pasul 14](file:///C:/data/systems/insN4030/ro/sm/sysboard.htm#wp1037837) din [Demontarea pl](file:///C:/data/systems/insN4030/ro/sm/sysboard.htm#wp1032066)ăcii de sistem.
- 3. Deconectaţi cablul ventilatorului de la conectorul de pe placa de sistem.
- 4. Succesiv (în ordinea indicată pe ansamblul de răcire termică), slăbiți cele patru şuruburi prizoniere care fixează ansamblul pe placa de sistem.
- 5. Ridicaţi ansamblul de răcire termică de pe placa de sistem.

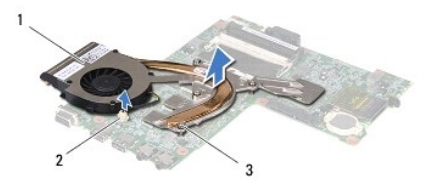

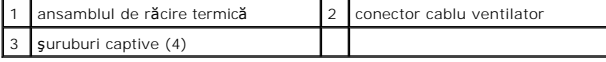

# <span id="page-14-2"></span>**Remontarea ansamblului de răcire termică**

**NOTĂ:** Acest procedeu presupune faptul că aţi demontat deja ansamblul de răcire termică şi sunteţi pregătit să îl remontaţi.

- 1. Urmați instrucțiunile din [Înainte de a începe](file:///C:/data/systems/insN4030/ro/sm/before.htm#wp1435071).
- 2. Poziţionaţi ansamblul de răcire termică pe placa de sistem.
- 3. Aliniaţi cele patru şuruburi captive de pe ansamblul de răcire termică cu orificiile pentru şuruburi de pe placa de sistem şi strângeţi-l**e succesiv (în ordinea**<br>indicată pe ansamblul de răcire termică).
- 4. Conectaţi cablul ventilatorului la conectorul de pe placa de sistem.
- 5. Urmați instrucțiunile de la [pasul 5](file:///C:/data/systems/insN4030/ro/sm/sysboard.htm#wp1037898) până la [pasul 18](file:///C:/data/systems/insN4030/ro/sm/sysboard.htm#wp1041321) din [Remontarea pl](file:///C:/data/systems/insN4030/ro/sm/sysboard.htm#wp1027497)ăcii de sistem.

 $\triangle$  ATENȚIE: Înainte de a porni computerul, remontați toate șuruburile și asigurați-vă că nu rămâne niciun șurub rătăcit în interiorul computerului. În **caz contrar, computerul se poate deteriora.**

# <span id="page-16-0"></span> **Afişajul**

**Manual de service pentru Dell™ Inspiron™ N4020/N4030** 

- **•** [Ansamblul afi](#page-16-1)sajului
- **[Cadrul afi](#page-17-1)sajului**
- **[Panoul afi](#page-18-1)sajului**
- AVERTISMENT: **Inainte de a efectua lucrări în interiorul computerului citiț**i instrucțiunile de siguran**ță livrate împreună** cu acesta. Pentru informații<br>suplimentare despre cele mai bune practici privind siguranța, consul **www.dell.com/regulatory\_compliance.**
- ATENŢIE: Reparațiile la computerul dvs. trebuie să fie efectuate numai de un tehnician de service autorizat. Deteriorările datorate lucrărilor de<br>service neautorizate de că**tre Dell™ nu sunt acoperite de garanț**ie.
- ATENŢIE: Pentru a evita descărcarea electrostatică, conectați-vă <mark>la împământare utilizând o brăț</mark>ară antistatică **sau atingând periodic o suprafață**<br>metalică nevopsită (cum ar fi un conector de pe computerul dvs.).
- ATENȚIE: Pentru a preveni deteriorarea plăcii de sistem, scoateți bateria principală (consultați <u>Demontarea bateriei</u>) în<mark>ainte de a efectua lucră</mark>ri<br>în interiorul computerului.

# <span id="page-16-1"></span>**Ansamblul afişajului**

## <span id="page-16-2"></span>**Demontarea ansamblului afişajului**

- 1. Urmați instrucțiunile din [Înainte de a începe](file:///C:/data/systems/insN4030/ro/sm/before.htm#wp1435071).
- 2. Scoateți bateria (consultați [Demontarea bateriei\)](file:///C:/data/systems/insN4030/ro/sm/removeba.htm#wp1185372).
- 3. Urmați instrucțiunile de la [pasul 3](file:///C:/data/systems/insN4030/ro/sm/hdd.htm#wp1193616) până la [pasul 4](file:///C:/data/systems/insN4030/ro/sm/hdd.htm#wp1181565) din [Demontarea unit](file:///C:/data/systems/insN4030/ro/sm/hdd.htm#wp1109848)ății de hard disk.
- 4. Urmați instrucțiunile de la [pasul 3](file:///C:/data/systems/insN4030/ro/sm/optical.htm#wp1050736) până la [pasul 5](file:///C:/data/systems/insN4030/ro/sm/optical.htm#wp1053648) din [Demontarea unit](file:///C:/data/systems/insN4030/ro/sm/optical.htm#wp1044846)ății optice
- 5. Scoateți capacul modulelor (consultați [Demontarea capacului modulelor\)](file:///C:/data/systems/insN4030/ro/sm/base.htm#wp1226151).
- 6. Scoateți modulele de memorie (consultați [Demontarea modulului \(modulelor\) de memorie\)](file:///C:/data/systems/insN4030/ro/sm/memory.htm#wp1186694).
- 7. Scoateți tastatura (consultați [Demontarea tastaturii](file:///C:/data/systems/insN4030/ro/sm/keyboard.htm#wp1184546)).
- 8. Scoateți zona de sprijin pentru mâini (consultați [Demontarea zonei de sprijin pentru mâini](file:///C:/data/systems/insN4030/ro/sm/palmrest.htm#wp1044787)).
- 9. Deconectaţi cablurile antenei de la cardul Mini-Card (consultaţi [Demontarea cardului Mini-Card](file:///C:/data/systems/insN4030/ro/sm/minicard.htm#wp1181758)) și scoateţi cablurile din ghidajele de orientare.
- 10. Deconectaţi cablul afişajului de la conectorul de pe placa de sistem.
- 11. Scoateţi cele două şuruburi (câte unul pe fiecare parte) care fixează ansamblul afişajului pe baza computerului.
- 12. Ridicaţi şi scoateţi ansamblul afişajului de pe baza computerului.

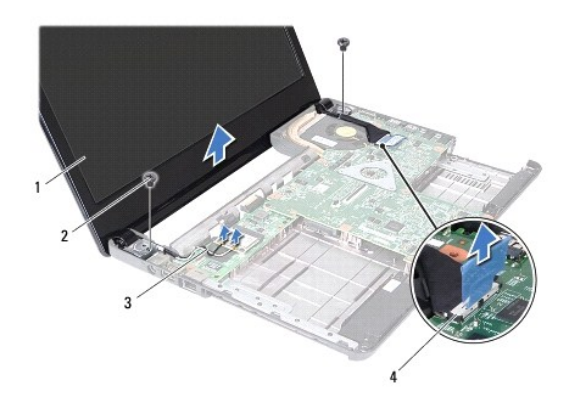

<span id="page-17-0"></span>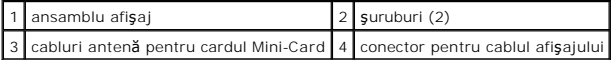

## <span id="page-17-2"></span>**Remontarea ansamblului afişajului**

- 1. Urmați instrucțiunile din [Înainte de a începe](file:///C:/data/systems/insN4030/ro/sm/before.htm#wp1435071).
- 2. Aşezaţi ansamblul afişajului în poziţie şi remontaţi cele două şuruburi (câte unul pe fiecare parte) care fixează ansamblul afişajului pe baza computerului.
- 3. Conectaţi cablul afişajului la conectorul de pe placa de sistem.
- 4. Amplasați cablurile de antenă prin ghidajele de orientare și conectați- le la cardul Mini-Card (consultați [Remontarea cardului Mini-Card\)](file:///C:/data/systems/insN4030/ro/sm/minicard.htm#wp1181828).
- 5. Remontați zona de sprijin pentru mâini (consultați [Remontarea zonei de sprijin pentru mâini](file:///C:/data/systems/insN4030/ro/sm/palmrest.htm#wp1051018)).
- 6. Remontaţi tastatura (consultaţi [Remontarea tastaturii\)](file:///C:/data/systems/insN4030/ro/sm/keyboard.htm#wp1179994).
- 7. Remontați modulele de memorie (consultați [Remontarea modulului \(modulelor\) de memorie](file:///C:/data/systems/insN4030/ro/sm/memory.htm#wp1181089)).
- 8. Remontați capacul modulului (consultați [Remontarea capacului modulelor](file:///C:/data/systems/insN4030/ro/sm/base.htm#wp1217063)).
- 9. Urmați instrucțiunile de la [pasul 3](file:///C:/data/systems/insN4030/ro/sm/optical.htm#wp1052810) până la [pasul 4](file:///C:/data/systems/insN4030/ro/sm/optical.htm#wp1052821) din [Remontarea unit](file:///C:/data/systems/insN4030/ro/sm/optical.htm#wp1052349)ății optice.
- 10. Urmați instrucțiunile de la [pasul 4](file:///C:/data/systems/insN4030/ro/sm/hdd.htm#wp1187681) până la [pasul 5](file:///C:/data/systems/insN4030/ro/sm/hdd.htm#wp1193396) din [Remontarea unit](file:///C:/data/systems/insN4030/ro/sm/hdd.htm#wp1187790)ății de hard disk.
- 11. Remontați bateria (consultați [Remontarea bateriei](file:///C:/data/systems/insN4030/ro/sm/removeba.htm#wp1185330)).

ATENȚIE: **Inainte de a porni computerul, remontaț**i toate șuruburile și asigurați-vă că nu ră**mâne niciun** șurub rătăcit în interiorul computerului. In<br>caz contrar, computerul se poate deteriora.

# <span id="page-17-1"></span>**Cadrul afişajului**

## <span id="page-17-3"></span>**Demontarea cadrului afişajului**

**ATENŢIE: Cadrul afişajului este extrem de fragil. Acordaţi o atenţie maximă la scoaterea cadrului pentru a preveni deteriorarea.**

- 1. Urmați instrucțiunile din [Înainte de a începe](file:///C:/data/systems/insN4030/ro/sm/before.htm#wp1435071).
- 2. Scoateți ansamblul afișajului (consultați [Demontarea ansamblului afi](#page-16-2)șajului).
- 3. Notați orientarea cablurilor de antenă ale cardului Mini-Card și ale afișajului care sunt amplasate în balamalele afișajului.
- 4. Cu ajutorul degetelor, trageţi cu atenţie marginea interioară a cadrului afişajului.
- 5. Scoateţi cadrul afişajului.

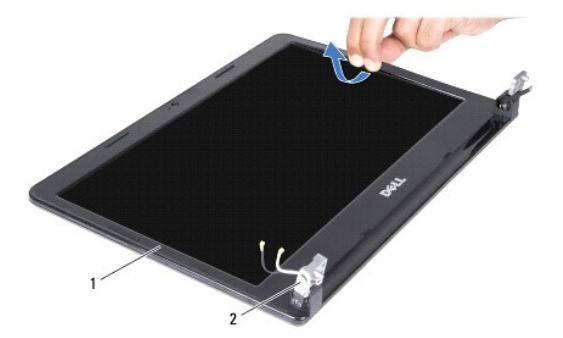

<span id="page-18-0"></span>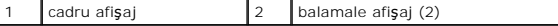

# <span id="page-18-2"></span>**Remontarea cadrului afişajului**

- 1. Urmați instrucțiunile din [Înainte de a începe](file:///C:/data/systems/insN4030/ro/sm/before.htm#wp1435071).
- 2. Amplasați cablurile de antenă ale cardului Mini-Card și ale afișajului în balamalele afișajului.
- 3. Realiniaţi cadrul afişajului peste panoul de afişare şi fixaţi uşor.
- 4. Remontați ansamblul afișajului (consultați [Remontarea ansamblului afi](#page-17-2)șajului).

# <span id="page-18-1"></span>**Panoul afişajului**

# **Demontarea panoului afişajului**

- 1. Urmați instrucțiunile din [Înainte de a începe](file:///C:/data/systems/insN4030/ro/sm/before.htm#wp1435071).
- 2. Scoateți ansamblul afișajului (consultați [Demontarea ansamblului afi](#page-16-2)șajului).
- 3. Scoateți cadrul afișajului (consultați [Demontarea cadrului afi](#page-17-3)șajului).
- 4. Deconectaţi cablul camerei din conectorul modulului de cameră.
- 5. Scoateţi cele şase şuruburi care fixează panoul afişajului pe capacul afişajului.

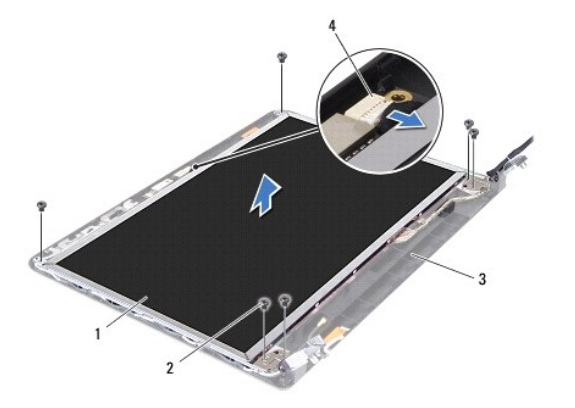

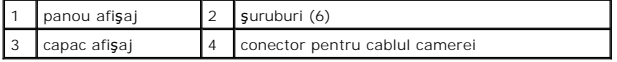

- 6. Ridicaţi panoul afişajului de pe capacul afişajului.
- 7. Răsturnaţi panoul afişajului şi plasaţi-l pe o suprafaţă curată.
- 8. Ridicaţi banda care fixează cablul afişajului pe conectorul plăcii de afişaj şi deconectaţi cablul afişajului.

**NOTĂ:** Cablul camerei este fixat pe partea din spate a panoului afişajului.

9. Scoateţi cablul camerei.

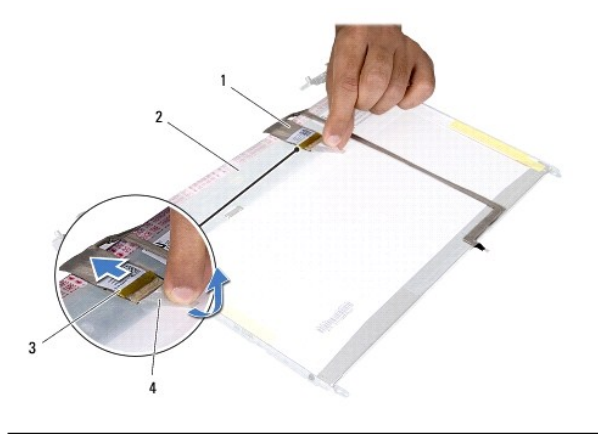

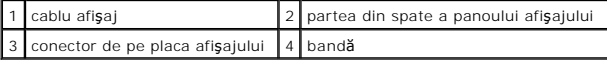

10. Scoateţi cele patru şuruburi (două pe fiecare parte) care fixează suporturile pe panoul afişajului.

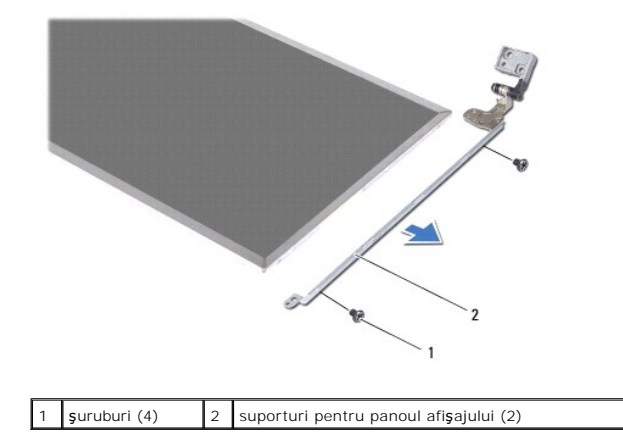

## **Remontarea panoului afişajului**

- 1. Urmați instrucțiunile din *[Înainte de a începe](file:///C:/data/systems/insN4030/ro/sm/before.htm#wp1435071)*.
- 2. Remontați cele patru şuruburi (două pe fiecare parte) care fixează suporturile pe panoul afișajului.
- 3. Prindeţi cablul camerei pe partea din spate a panoului afişajului.
- 4. Conectaţi cablul afişajului la conectorul plăcii de afişaj şi fixaţi-l cu banda.
- 5. Aliniaţi orificiile pentru şurub de pe panoului afişajului cu orificiile pentru şurub de pe capacul afişajului, apoi remontaţi cele şase şuruburi.
- 6. Conectaţi cablul pentru cameră la conectorul modulului de cameră.
- 7. Remontați cadrul afișajului (consultați [Remontarea cadrului afi](#page-18-2)șajului).
- 8. Remontați ansamblul afișajului (consultați [Remontarea ansamblului afi](#page-17-2)șajului).

ATENȚIE: **Inainte de a porni computerul, remontaț**i toate șuruburile și asigurați-vă că nu rămâne niciun șurub rătăcit în interiorul computerului. In<br>caz contrar, computerul se poate deteriora.

#### <span id="page-20-0"></span> **Unitatea de hard disk Manual de service pentru Dell™ Inspiron™ N4020/N4030**

- O [Demontarea unit](#page-20-1)ății de hard disk
- **[Remontarea unit](#page-21-1)ății de hard disk**
- AVERTISMENT: **Inainte de a efectua lucrări în interiorul computerului citiț**i instrucțiunile de siguran**ță livrate împreună** cu acesta. Pentru informații<br>suplimentare despre cele mai bune practici privind siguranța, consul **www.dell.com/regulatory\_compliance.**
- **AVERTISMENT: În cazul în care scoateţi unitatea de hard disk din computer în timp ce aceasta este fierbinte, nu atingeţi carcasa metalică a unităţii.**
- ATENŢIE: Reparațiile la computerul dvs. trebuie să fie efectuate numai de un tehnician de service autorizat. Deteriorările datorate lucrărilor de<br>service neautorizate de că**tre Dell™ nu sunt acoperite de garanț**ie.
- ATENȚIE: Pentru a evita pierderea de date, opriți computerul (consultați <u>Oprirea computerului.</u>) înaint<mark>e de a scoate unitatea de hard disk. Nu</mark><br>scoateți unitatea de hard disk în timp ce computerul este pornit sau se află
- A TENTIE: Pentru a evita descărcarea electrostatică, conectați-vă la împământare utilizând o brățară antistatică sau atingând periodic o suprafață **metalică nevopsită (cum ar fi un conector de pe computerul dvs.).**
- **ATENŢIE: Unităţile de hard disk sunt extrem de fragile. Manipulaţi unitatea de hard disk cu atenţie.**
- ATENȚIE: Pentru a preveni deteriorarea plăcii de sistem, scoateți bateria principală (consultați <u>Demontarea bateriei</u>) în<mark>ainte de a efectua lucră</mark>ri<br>în interiorul computerului.
- **A NOTĂ**: Dell nu garantează compatibilitatea și nu oferă asistență pentru unitățile de hard disk obținute din alte surse decât de la Dell.

**Z** NOTĂ: Dacă instalați o unitate de hard disk dintr-o altă sursă decât Dell, trebuie să instalați un sistem de operare, drivere și utilitare pe noua unitate de hard disk (consultaţi *Ghidul tehnologic Dell*).

# <span id="page-20-1"></span>**Demontarea unităţii de hard disk**

- 1. Urmati instructiunile din [Înainte de a începe](file:///C:/data/systems/insN4030/ro/sm/before.htm#wp1435071).
- 2. Scoateți bateria (consultați [Demontarea bateriei\)](file:///C:/data/systems/insN4030/ro/sm/removeba.htm#wp1185372).
- ATENŢIE: **Când unitatea de hard disk nu se află în computer, depozitați-o într**-o pungă de protecție antistatică (consultați "Protec**ția împotriva**<br>descărcării **electrostatice" în instrucț**iunile privind siguranța livrate
- 3. Scoateți cele două suruburi care fixează ansamblul unității de hard disk pe baza computerului.
- 4. Glisați ansamblul unității de hard disk în afara compartimentului pentru unități de hard disk.

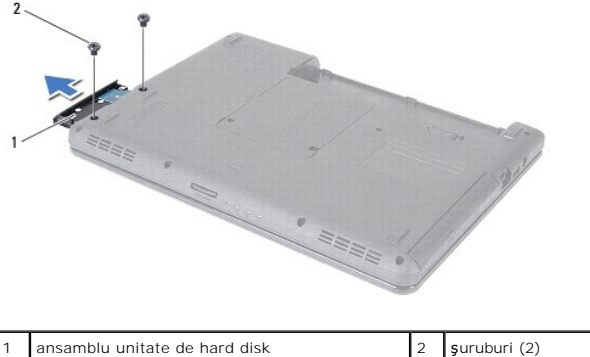

- 5. Scoateţi cele două şuruburi care fixează cadrul unităţii de hard disk de aceasta.
- 6. Ridicati suportul unității de hard disk de pe aceasta.

<span id="page-21-0"></span>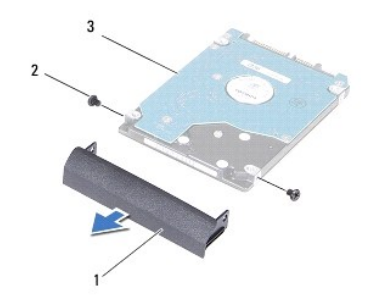

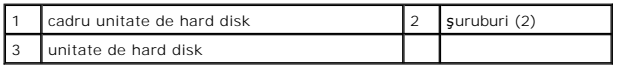

## <span id="page-21-1"></span>**Remontarea unităţii de hard disk**

- 1. Urmați instrucțiunile din [Înainte de a începe](file:///C:/data/systems/insN4030/ro/sm/before.htm#wp1435071).
- 2. Scoateţi noua unitate de hard disk din ambalaj. Păstraţi ambalajul original pentru stocarea sau expedierea unităţii de hard disk.
- 3. Aliniați orificiile pentru şurub de pe cadrului unității de hard disk cu orificiile pentru şurub de pe unitatea de hard disk, apoi remontați cele două şuruburi.
- 4. Glisaţi ansamblul unităţii de hard disk în compartimentul unităţii de hard disk până când unitatea este complet fixată.
- 5. Remontați cele două şuruburi care fixează ansamblul unității de hard disk pe baza computerului.
- 6. Remontaţi bateria (consultaţi [Remontarea bateriei](file:///C:/data/systems/insN4030/ro/sm/removeba.htm#wp1185330)).
- ATENȚIE: **Inainte de a porni computerul, remontaț**i toate șuruburile și asigurați-vă că nu rămâne niciun șurub rătăcit în interiorul computerului. In<br>caz contrar, computerul se poate deteriora.
- 7. Instalați sistemul de operare pentru computerul dvs., după caz. Consultați "Restabilirea sistemului de operare" din Ghidul de configurare.
- 8. Instalaţi driverele şi utilitarele pentru computerul dvs., după caz. Pentru informaţii suplimentare, consultaţi *Ghidul tehnologic Dell*.

- <span id="page-22-0"></span> **Panoul I/O Manual de service pentru Dell™ Inspiron™ N4020/N4030**
- [Demontarea panoului I/O](#page-22-1)
- [Remontarea panoului I/O](#page-22-2)
- AVERTISMENT: **Inainte de a efectua lucrări în interiorul computerului citiț**i instrucțiunile de siguran**ță livrate împreună** cu acesta. Pentru informații<br>suplimentare despre cele mai bune practici privind siguranța, consul
- ATENŢIE: Reparațiile la computerul dvs. trebuie să fie efectuate numai de un tehnician de service autorizat. Deteriorările datorate lucrărilor de<br>service neautorizate de că**tre Dell™ nu sunt acoperite de garanț**ie.
- ATENŢIE: Pentru a evita descărcarea electrostatică, conectați-vă <mark>la împământare utilizând o brăț</mark>ară antistatică **sau atingând periodic o suprafață**<br>metalică nevopsită (cum ar fi un conector de pe computerul dvs.).
- ATENȚIE: Pentru a preveni deteriorarea plăcii de sistem, scoateți bateria principală (consultați <u>Demontarea bateriei</u>) în<mark>ainte de a efectua lucră</mark>ri<br>în interiorul computerului.

# <span id="page-22-1"></span>**Demontarea panoului I/O**

- 1. Urmați instrucțiunile din [Înainte de a începe](file:///C:/data/systems/insN4030/ro/sm/before.htm#wp1435071).
- 2. Urmați instrucțiunile de la [pasul 2](file:///C:/data/systems/insN4030/ro/sm/sysboard.htm#wp1039500) până la [pasul 13](file:///C:/data/systems/insN4030/ro/sm/sysboard.htm#wp1041120) din [Demontarea pl](file:///C:/data/systems/insN4030/ro/sm/sysboard.htm#wp1032066)ăcii de sistem
- 3. Scoateți cardul Mini-Card (consultați [Demontarea cardului Mini-Card\)](file:///C:/data/systems/insN4030/ro/sm/minicard.htm#wp1181758).
- 4. Scoateţi şurubul care fixează panoul I/O pe baza computerului.
- 5. Ridicaţi panoul I/O de pe baza computerului.

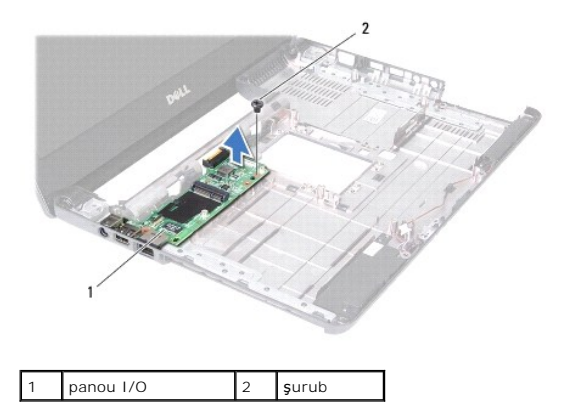

## <span id="page-22-2"></span>**Remontarea panoului I/O**

- 1. Urmați instrucțiunile din [Înainte de a începe](file:///C:/data/systems/insN4030/ro/sm/before.htm#wp1435071).
- 2. Aliniaţi conectorii de pe panoul I/O cu sloturile de pe baza computerului.
- 3. Remontaţi şurubul care fixează panoul I/O pe baza computerului.
- 4. Remontați cardul Mini-Card (consultați [Remontarea cardului Mini-](file:///C:/data/systems/insN4030/ro/sm/minicard.htm#wp1181828) Card).
- 5. Urmați instrucțiunile de la [pasul 6](file:///C:/data/systems/insN4030/ro/sm/sysboard.htm#wp1039655) până la [pasul 18](file:///C:/data/systems/insN4030/ro/sm/sysboard.htm#wp1041321) din [Remontarea pl](file:///C:/data/systems/insN4030/ro/sm/sysboard.htm#wp1027497)ăcii de sistem.

 $\triangle$  ATENTIE: Înainte de a porni computerul, remontați toate șuruburile și asigurați-vă că nu rămâne niciun șurub rătăcit în interiorul computerului. În **caz contrar, computerul se poate deteriora.**

<span id="page-24-0"></span> **Tastatura** 

**Manual de service pentru Dell™ Inspiron™ N4020/N4030** 

- [Demontarea tastaturii](#page-24-1)
- **O** Remontarea tastaturii
- $\triangle$ AVERTISMENT: **Inainte de a efectua lucrări în interiorul computerului citiț**i instrucțiunile de siguran**ță livrate împreună** cu acesta. Pentru informații<br>suplimentare despre cele mai bune practici privind siguranța, consul
- ATENŢIE: Reparațiile la computerul dvs. trebuie să fie efectuate numai de un tehnician de service autorizat. Deteriorările datorate lucrărilor de<br>service neautorizate de că**tre Dell™ nu sunt acoperite de garanț**ie.
- ATENŢIE: Pentru a evita descărcarea electrostatică, conectați-vă <mark>la împământare utilizând o brăț</mark>ară antistatică **sau atingând periodic o suprafață**<br>metalică nevopsită (cum ar fi un conector de pe computerul dvs.).

ATENȚIE: Pentru a preveni deteriorarea plăcii de sistem, scoateți bateria principală (consultați <u>Demontarea bateriei</u>) în<mark>ainte de a efectua lucră</mark>ri<br>în interiorul computerului.

# <span id="page-24-1"></span>**Demontarea tastaturii**

- 1. Urmați instrucțiunile din [Înainte de a începe](file:///C:/data/systems/insN4030/ro/sm/before.htm#wp1435071).
- 2. Scoateți bateria (consultați [Demontarea bateriei\)](file:///C:/data/systems/insN4030/ro/sm/removeba.htm#wp1185372).
- 3. Urmați instrucțiunile de la [pasul 3](file:///C:/data/systems/insN4030/ro/sm/hdd.htm#wp1193616) până la [pasul 4](file:///C:/data/systems/insN4030/ro/sm/hdd.htm#wp1181565) din [Demontarea unit](file:///C:/data/systems/insN4030/ro/sm/hdd.htm#wp1109848)ății de hard disk.
- 4. Urmați instrucțiunile de la [pasul 3](file:///C:/data/systems/insN4030/ro/sm/optical.htm#wp1050736) până la [pasul 5](file:///C:/data/systems/insN4030/ro/sm/optical.htm#wp1053648) din [Demontarea unit](file:///C:/data/systems/insN4030/ro/sm/optical.htm#wp1044846)ății optice.
- 5. Scoateți capacul modulelor (consultați [Demontarea capacului modulelor\)](file:///C:/data/systems/insN4030/ro/sm/base.htm#wp1226151).
- 6. Scoateți modulele de memorie (consultați [Demontarea modulului \(modulelor\) de memorie\)](file:///C:/data/systems/insN4030/ro/sm/memory.htm#wp1186694).
- 7. Scoateți cele două șuruburi care fixează tastatura pe baza computerului.

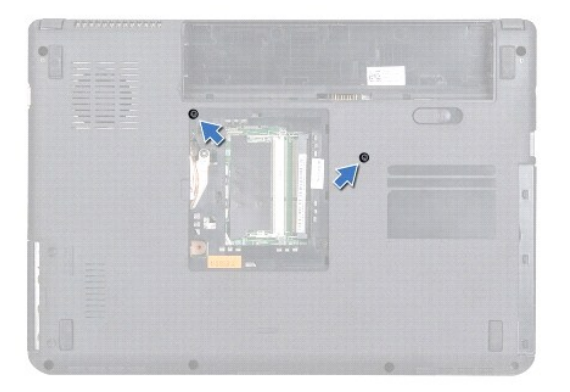

8. Întoarceți computerul invers și deschideți afișajul la un unghi cât mai larg.

ATENTIE: Butoanele tastaturii sunt fragile, ușor dislocabile, iar reamplasarea lor durează foarte mult. Scoateți și manipulați tastatura cu grijă.

- 9. Apăsaţi tastatura şi glisaţi-o înainte.
- 10. Introduceţi un ştift de plastic între tastatură şi zona de sprijin pentru mâini şi degajaţi şi ridicaţi tastatura pentru a o elibera din lamelele de pe zona de sprijin pentru mâini.

<span id="page-25-0"></span>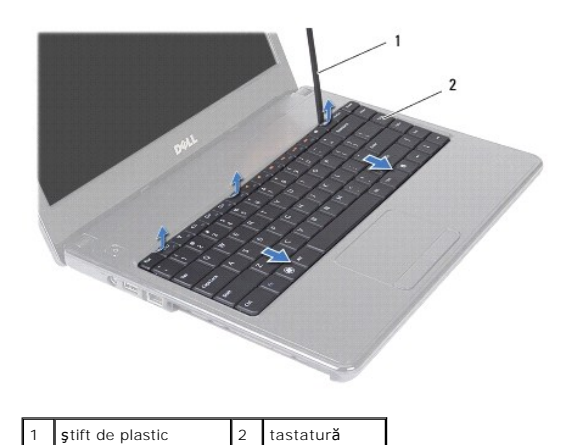

- 11. Glisaţi lamelele de pe tastatură în afara sloturilor de pe zona de sprijin pentru mâini.
- 12. Ridicaţi tastatura cu grijă până când se desprinde de zona de sprijin pentru mâini.

**ATENŢIE: Scoateţi şi manipulaţi tastatura cu mare grijă. În caz contrar, puteţi zgâria din neatenţie panoul afişajului.**

- 13. Fără a trage cu putere de tastatură, ţineţi-o îndreptată către afişaj.
- 14. Ridicaţi dispozitivul de blocare a conectorului care fixează cablul tastaturii la conectorul de pe placa de sistem şi scoateţi cablul tastaturii.
- 15. Ridicaţi tastatura din computer.

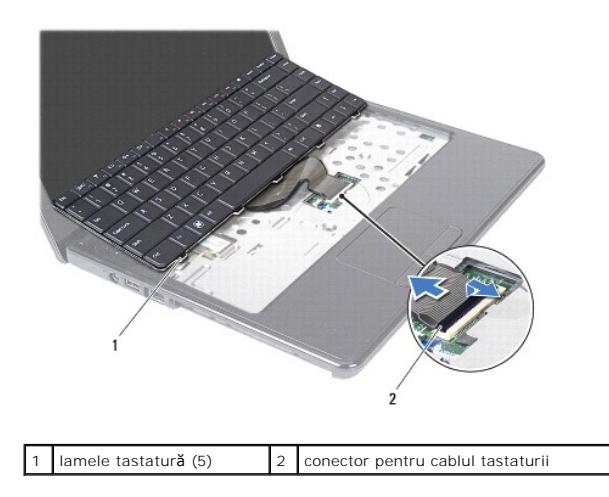

# <span id="page-25-1"></span>**Remontarea tastaturii**

- 1. Urmați instrucțiunile din [Înainte de a începe](file:///C:/data/systems/insN4030/ro/sm/before.htm#wp1435071).
- 2. Glisaţi cablul tastaturii în conectorul de pe placa de sistem. Apăsaţi în jos dispozitivul de blocare a conectorului pentru a fixa cablul tastaturii în conectorul de pe placa de sistem.
- 3. Glisaţi lamelele de pe partea de jos a tastaturii în sloturile zonei de sprijin pentru mâini.
- 4. Apăsaţi uşor marginile tastaturii şi glisaţi-o înainte pentru a fixa tastatura sub lamelele de pe zona de sprijin pentru mâini.
- 5. Închideţi afişajul şi întoarceţi computerul.
- 6. Montaţi cele două şuruburi care fixează tastatura pe baza computerului.
- 7. Remontați modulele de memorie (consultați [Remontarea modulului \(modulelor\) de memorie](file:///C:/data/systems/insN4030/ro/sm/memory.htm#wp1181089)).
- 8. Remontați capacul modulului (consultați [Remontarea capacului modulelor](file:///C:/data/systems/insN4030/ro/sm/base.htm#wp1217063)).
- 9. Urmați instrucțiunile de la [pasul 3](file:///C:/data/systems/insN4030/ro/sm/optical.htm#wp1052810) până la [pasul 4](file:///C:/data/systems/insN4030/ro/sm/optical.htm#wp1052821) din [Remontarea unit](file:///C:/data/systems/insN4030/ro/sm/optical.htm#wp1052349)ății optice.
- 10. Urmați instrucțiunile de la [pasul 4](file:///C:/data/systems/insN4030/ro/sm/hdd.htm#wp1187681) până la [pasul 5](file:///C:/data/systems/insN4030/ro/sm/hdd.htm#wp1193396) din [Remontarea unit](file:///C:/data/systems/insN4030/ro/sm/hdd.htm#wp1187790)ății de hard disk.
- 11. Remontați bateria (consultați [Remontarea bateriei](file:///C:/data/systems/insN4030/ro/sm/removeba.htm#wp1185330)).

ATENȚIE: **Inainte de a porni computerul, remontaț**i toate șuruburile și asigurați-vă că nu rămâne niciun șurub rătăcit în interiorul computerului. In<br>caz contrar, computerul se poate deteriora.

# <span id="page-27-0"></span> **Modulele de memorie**

## **Manual de service pentru Dell™ Inspiron™ N4020/N4030**

- [Demontarea modulului \(modulelor\) de memorie](#page-27-1)
- **Remontarea modulului (modulelor) de me**
- AVERTISMENT: **Inainte de a efectua lucrări în interiorul computerului citiț**i instrucțiunile de siguran**ță livrate împreună** cu acesta. Pentru informații<br>suplimentare despre cele mai bune practici privind siguranța, consul **www.dell.com/regulatory\_compliance.**
- ATENŢIE: Reparațiile la computerul dvs. trebuie să fie efectuate numai de un tehnician de service autorizat. Deteriorările datorate lucrărilor de<br>service neautorizate de că**tre Dell™ nu sunt acoperite de garanț**ie.
- ATENŢIE: Pentru a evita descărcarea electrostatică, conectați-vă <mark>la împământare utilizând o brăț</mark>ară antistatică **sau atingând periodic o suprafață**<br>metalică nevopsită (cum ar fi un conector de pe computerul dvs.).

ATENȚIE: Pentru a preveni deteriorarea plăcii de sistem, scoateți bateria principală (consultați <u>Demontarea bateriei</u>) în<mark>ainte de a efectua lucră</mark>ri<br>în interiorul computerului.

Puteți mări memoria computerului dvs. instalând module de memorie pe placa de sistem. Consultați secțiunea "Specificații" din *Ghidul de configurare* pentru<br>informații despre tipul de memorie acceptat de computerul dvs.

**NOTĂ:** Modulele de memorie achiziţionate de la Dell™ sunt acoperite de garanţia computerului.

Computerul dvs. prezintă două socketuri SODIMM, etichetate DIMM A şi DIMM B, care pot fi accesate de utilizator din partea de jos a computerului.

# <span id="page-27-1"></span>**Demontarea modulului (modulelor) de memorie**

- 1. Urmați instrucțiunile din [Înainte de a începe](file:///C:/data/systems/insN4030/ro/sm/before.htm#wp1435071).
- 2. Scoateți bateria (consultați [Demontarea bateriei\)](file:///C:/data/systems/insN4030/ro/sm/removeba.htm#wp1185372).
- 3. Scoateți capacul modulelor (consultați [Demontarea capacului modulelor\)](file:///C:/data/systems/insN4030/ro/sm/base.htm#wp1226151)
- **ATENŢIE: Pentru a preveni deteriorarea conectorului modulului de memorie, nu utilizaţi instrumente pentru a desface clemele de fixare ale modulului de memorie.**
- 4. Utilizați vârfurile degetelor pentru a îndepărta cu grijă clemele de fixare de la fiecare capăt al conectorului modulului de memorie până ce modulul se deschide.
- 5. Scoateţi modulul de memorie din conectorul modulului de memorie.

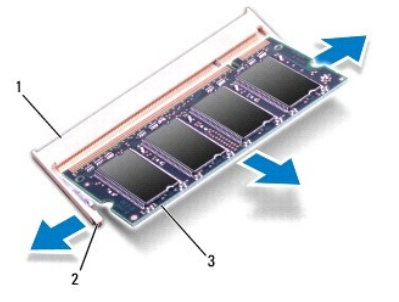

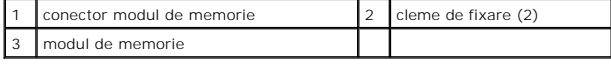

# <span id="page-27-2"></span>**Remontarea modulului (modulelor) de memorie**

ATENȚIE: Dacă trebuie să instalați module de memorie în doi conectori, instalați un modul de memorie în conectorul etichetat "DIMM A" înainte de<br>a instala un modul de memorie în conectorul etichetat "DIMM B".

1. Urmați instrucțiunile din [Înainte de a începe](file:///C:/data/systems/insN4030/ro/sm/before.htm#wp1435071).

- 2. Aliniaţi canelura modulului de memorie cu lamela conectorului modulului de memorie.
- 3. Glisați cu putere modulul de memorie în slot la un unghi de 45 de grade și apăsați modulul de memorie în jos până când acesta se fixează cu un sunet<br>specific în poziție. Dacă nu auziți un declic, scoateți modulul de mem

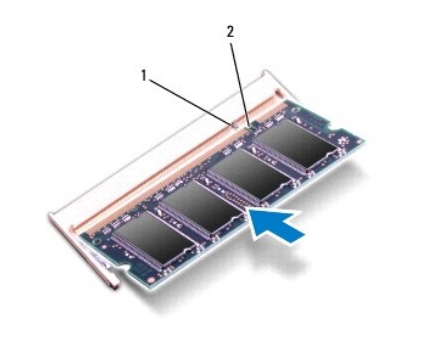

**Z** NOTĂ: Dacă modulul de memorie nu este instalat corect, computerul poate să nu pornească.

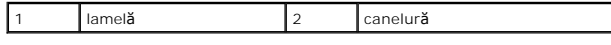

4. Remontați capacul modulului (consultați [Remontarea capacului modulelor](file:///C:/data/systems/insN4030/ro/sm/base.htm#wp1217063)).

5. Remontați bateria (consultați [Remontarea bateriei](file:///C:/data/systems/insN4030/ro/sm/removeba.htm#wp1185330)) sau conectați adaptorul de c.a. la computer și la o priză electrică.

ATENȚIE: **Inainte de a porni computerul, remontaț**i toate șuruburile și asigurați-vă că nu ră**mâne niciun** șurub rătăcit în interiorul computerului. In<br>caz contrar, computerul se poate deteriora.

6. Porniţi computerul.

În timp ce computerul porneşte, detectează modulele de memorie și actualizează automat informațiile de configurație a sistemului.

Pentru a confirma cantitatea de memorie instalată în computer:

*Windows*® *Vista*:

Faceţi clic pe **Start** ® **Help and Support (Asistenţă şi suport)**® **Dell System Information (Informaţii de sistem Dell)**.

*Windows*® *7*:

Faceţi clic pe **Start** ® **Control Panel(Panou de contro)**® **System and Security(Sistem şi securitate)**® **System(Sistem)**.

#### <span id="page-29-0"></span> **Cardul wireless Mini-Card Manual de service pentru Dell™ Inspiron™ N4020/N4030**

- [Demontarea cardului Mini-Card](#page-29-1)
- [Remontarea cardului Mini-Card](#page-30-1)
- AVERTISMENT: **Inainte de a efectua lucrări în interiorul computerului citiț**i instrucțiunile de siguran**ță livrate împreună** cu acesta. Pentru informații<br>suplimentare despre cele mai bune practici privind siguranța, consul **www.dell.com/regulatory\_compliance.**
- ATENŢIE: Reparațiile la computerul dvs. trebuie să fie efectuate numai de un tehnician de service autorizat. Deteriorările datorate lucrărilor de<br>service neautorizate de că**tre Dell™ nu sunt acoperite de garanț**ie.
- ATENŢIE: Pentru a evita descărcarea electrostatică, conectați-vă <mark>la împământare utilizând o brăț</mark>ară antistatică **sau atingând periodic o suprafață**<br>metalică nevopsită (cum ar fi un conector de pe computerul dvs.).
- ATENȚIE: Pentru a preveni deteriorarea plăcii de sistem, scoateți bateria principală (consultați <u>Demontarea bateriei</u>) în<mark>ainte de a efectua lucră</mark>ri<br>în interiorul computerului.

ATENȚIE: **Când cardul Mini**-Card nu se afl**ă în computer, depozitaț**i-l **într**-o pungă de protecție antistatică (consultați "Protecția împotriva<br>descărcării electrostatice" în instrucțiunile privind siguranța livrate împre

**A NOTĂ**: Dell nu garantează compatibilitatea și nu oferă asistență pentru cardurile Mini-Card obținute din alte surse decât de la Dell.

Dacă, împreună cu computerul, aţi comandat şi un card wireless Mini-Card, acesta este deja instalat.

Computerul acceptă un slot pentru card Mini-Card de dimensiune redusă - Wireless Local Area Network (WLAN), Wi-Fi sau Worldwide Interoperability for Microwave Access (WiMax).

**NOTĂ:** În funcţie de configuraţia sistemului în momentul vânzării, este posibil ca sloturile Mini-Card să nu aibă carduri Mini-Card instalate.

## <span id="page-29-1"></span>**Demontarea cardului Mini-Card**

- 1. Urmați instrucțiunile din [Înainte de a începe](file:///C:/data/systems/insN4030/ro/sm/before.htm#wp1435071).
- 2. Scoateți bateria (consultați [Demontarea bateriei\)](file:///C:/data/systems/insN4030/ro/sm/removeba.htm#wp1185372).
- 3. Urmați instrucțiunile de la [pasul 3](file:///C:/data/systems/insN4030/ro/sm/hdd.htm#wp1193616) până la [pasul 4](file:///C:/data/systems/insN4030/ro/sm/hdd.htm#wp1181565) din [Demontarea unit](file:///C:/data/systems/insN4030/ro/sm/hdd.htm#wp1109848)ății de hard disk
- 4. Urmați instrucțiunile de la [pasul 3](file:///C:/data/systems/insN4030/ro/sm/optical.htm#wp1050736) până la [pasul 5](file:///C:/data/systems/insN4030/ro/sm/optical.htm#wp1053648) din [Demontarea unit](file:///C:/data/systems/insN4030/ro/sm/optical.htm#wp1044846)ății optice
- 5. Scoateti capacul modulelor (consultati [Demontarea capacului modulelor\)](file:///C:/data/systems/insN4030/ro/sm/base.htm#wp1226151).
- 6. Scoateți modulele de memorie (consultați [Demontarea modulului \(modulelor\) de memorie\)](file:///C:/data/systems/insN4030/ro/sm/memory.htm#wp1186694).
- 7. Scoateți tastatura (consultați [Demontarea tastaturii](file:///C:/data/systems/insN4030/ro/sm/keyboard.htm#wp1184546)).
- ATENȚIE: **Atunci când deconectaț**i un cablu, trageți de conectorul său sau de lamela de tragere și nu de cablu propriu-zis. Unele cabluri au<br>conectori cu lamele de fixare; dacă deconectați acest tip de cablu, apăsați pe la **conectori sunt orientaţi şi aliniaţi corect.**

<sup>8.</sup> Deconectați cablurile de antenă de la Mini-Card.

<span id="page-30-0"></span>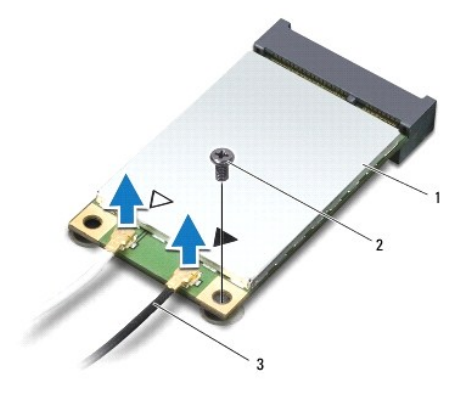

## $\left| \begin{array}{c} 1 \end{array} \right|$  card Mini-Card  $\left| \begin{array}{c} 2 \end{array} \right|$  surub de fixare  $\left| \begin{array}{c} 3 \end{array} \right|$  cabluri de antenă (2)

9. Scoateţi şurubul care fixează cardul Mini-Card pe conectorul panoului I/O.

10. Ridicaţi cardul Mini-Card din conectorul de pe placa de sistem.

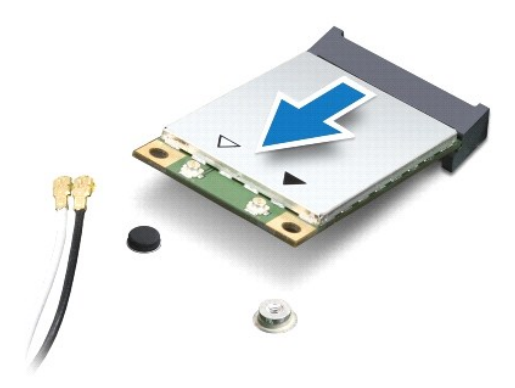

# <span id="page-30-1"></span>**Remontarea cardului Mini-Card**

- 1. Urmați instrucțiunile din [Înainte de a începe](file:///C:/data/systems/insN4030/ro/sm/before.htm#wp1435071).
- 2. Scoateţi noul card Mini-Card din ambalaj.

ATENȚIE: Apăsați ferm și constant pentru a glisa cardul în poziție. Dacă apăsați cu o forță excesivă, conectorul se poate deteriora.

ATENȚIE: Conectorii sunt blocați pentru a asigura o introducere corectă. Dacă simțiți rezistență, verificați conectorii de pe card și de pe placa de<br>sistem și realiniați cardul.

**ATENŢIE: Pentru a evita deteriorarea cardului Mini-Card, nu plasaţi niciodată cabluri sub card.**

- 3. Introduceţi conectorul cardului Mini-Card la un unghi de 45 de grade în conectorul corespunzător de pe panoul I/O.
- 4. Apăsaţi celălalt capăt al cardului Mini-Card în slotul de pe panoul I/O şi remontaţi şurubul care fixează cardul Mini-Card de panoul I/O.
- 5. Conectaţi cablurile de antenă corespunzătoare cardului Mini-**Card pe care îl instalaţi. In tabelul urmă**tor, este prezentat codul culorilor cablului de antenă<br>pentru fiecare card Mini-Card acceptat de computer.

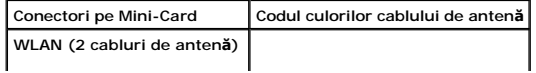

WLAN principal (triunghi alb) | alb

WLAN auxiliar (triunghi negru) negru

- 6. Asiguraţi cablurile de antenă nefolosite introducându-le în manşoane electroizolante.
- 7. Remontați tastatura (consultați [Remontarea tastaturii\)](file:///C:/data/systems/insN4030/ro/sm/keyboard.htm#wp1179994).
- 8. Remontați modulele de memorie (consultați [Remontarea modulului \(modulelor\) de memorie](file:///C:/data/systems/insN4030/ro/sm/memory.htm#wp1181089)).
- 9. Remontați capacul modulului (consultați [Remontarea capacului modulelor](file:///C:/data/systems/insN4030/ro/sm/base.htm#wp1217063)).
- 10. Urmați instrucțiunile de la [pasul 3](file:///C:/data/systems/insN4030/ro/sm/optical.htm#wp1052810) până la [pasul 4](file:///C:/data/systems/insN4030/ro/sm/optical.htm#wp1052821) din [Remontarea unit](file:///C:/data/systems/insN4030/ro/sm/optical.htm#wp1052349)ății optice.
- 11. Urmați instrucțiunile de la [pasul 4](file:///C:/data/systems/insN4030/ro/sm/hdd.htm#wp1187681) până la [pasul 5](file:///C:/data/systems/insN4030/ro/sm/hdd.htm#wp1193396) din [Remontarea unit](file:///C:/data/systems/insN4030/ro/sm/hdd.htm#wp1187790)ății de hard disk.
- 12. Remontați bateria (consultați [Remontarea bateriei](file:///C:/data/systems/insN4030/ro/sm/removeba.htm#wp1185330)).

ATENȚIE: **Inainte de a porni computerul, remontaț**i toate șuruburile și asigurați-vă că nu rămâne niciun șurub rătăcit în interiorul computerului. In<br>caz contrar, computerul se poate deteriora.

13. Instalaţi driverele şi utilitarele pentru computer, conform instrucţiunilor. Pentru informaţii suplimentare, consultaţi *Ghidul tehnologic Dell*.

**NOTA**: Dacă instalați un card Mini-Card wireless de la o altă sursă **decât Dell, trebuie s**ă instalați driverele și utilitarele corespunzătoare. Pentru mai<br>multe informații generale despre driver, consultați *Ghidul tehno* 

## <span id="page-32-0"></span> **Unitatea optică Manual de service pentru Dell™ Inspiron™ N4020/N4030**

- [Demontarea unit](#page-32-1)ăţii optice
- **O** [Remontarea unit](#page-33-1)ății optice
- AVERTISMENT: **Inainte de a efectua lucrări în interiorul computerului citiț**i instrucțiunile de siguran**ță livrate împreună** cu acesta. Pentru informații<br>suplimentare despre cele mai bune practici privind siguranța, consul
- ATENŢIE: Reparațiile la computerul dvs. trebuie să fie efectuate numai de un tehnician de service autorizat. Deteriorările datorate lucrărilor de<br>service neautorizate de că**tre Dell™ nu sunt acoperite de garanț**ie.
- ATENŢIE: Pentru a evita descărcarea electrostatică, conectați-vă <mark>la împământare utilizând o brăț</mark>ară antistatică **sau atingând periodic o suprafață**<br>metalică nevopsită (cum ar fi un conector de pe computerul dvs.).
- ATENȚIE: Pentru a preveni deteriorarea plăcii de sistem, scoateți bateria principală (consultați <u>Demontarea bateriei</u>) în<mark>ainte de a efectua lucră</mark>ri<br>în interiorul computerului.

# <span id="page-32-1"></span>**Demontarea unităţii optice**

- 1. Urmați instrucțiunile din [Înainte de a începe](file:///C:/data/systems/insN4030/ro/sm/before.htm#wp1435071).
- 2. Scoateți bateria (consultați [Demontarea bateriei\)](file:///C:/data/systems/insN4030/ro/sm/removeba.htm#wp1185372).
- 3. Scoateţi şurubul care fixează ansamblul unităţii optice pe baza computerului.
- 4. Utilizând un ştift de plastic, împingeţi canelura pentru a scoate unitatea optică din compartimentul pentru unităţi optice.
- 5. Glisaţi ansamblul unităţii optice în afara compartimentului pentru unităţi optice.

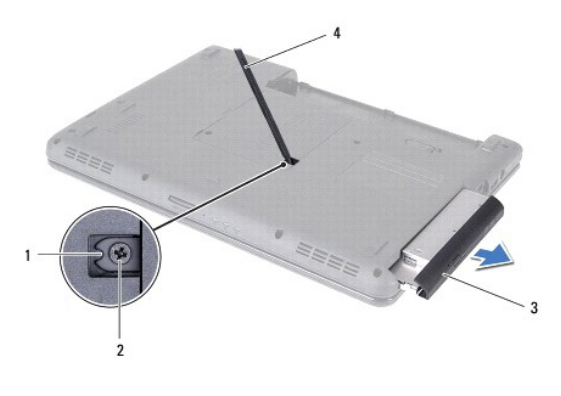

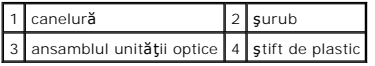

6. Scoateţi cele două şuruburi care fixează cadrul unităţii optice pe unitate.

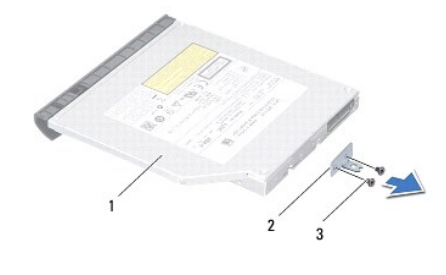

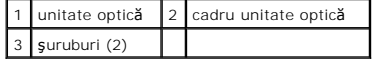

# <span id="page-33-1"></span><span id="page-33-0"></span>**Remontarea unităţii optice**

- 1. Urmați instrucțiunile din *[Înainte de a începe](file:///C:/data/systems/insN4030/ro/sm/before.htm#wp1435071)*.
- 2. Aliniaţi orificiile pentru şurub de pe cadrului unităţii optice cu orificiile pentru şurub de pe unitatea optică, apoi remontaţi cele două şuruburi.
- 3. Glisaţi ansamblul unităţii optice în compartimentul unităţii optice până când unitatea este complet fixată.
- 4. Remontați șurubul care fixează ansamblul unității optice pe baza computerului.
- 5. Remontați bateria (consultați [Remontarea bateriei](file:///C:/data/systems/insN4030/ro/sm/removeba.htm#wp1185330)).

ATENȚIE: **Inainte de a porni computerul, remontaț**i toate șuruburile și asigurați-vă că nu rămâne niciun șurub rătăcit în interiorul computerului. In<br>caz contrar, computerul se poate deteriora.

# <span id="page-34-0"></span> **Zona de sprijin pentru mâini**

**Manual de service pentru Dell™ Inspiron™ N4020/N4030** 

- [Demontarea zonei de sprijin pentru mâini](#page-34-1)
- [Remontarea zonei de sprijin pentru mâini](#page-35-1)
- $\Lambda$ AVERTISMENT: **Inainte de a efectua lucrări în interiorul computerului citiț**i instrucțiunile de siguran**ță livrate împreună** cu acesta. Pentru informații<br>suplimentare despre cele mai bune practici privind siguranța, consul
- ATENŢIE: Reparațiile la computerul dvs. trebuie să fie efectuate numai de un tehnician de service autorizat. Deteriorările datorate lucrărilor de<br>service neautorizate de că**tre Dell™ nu sunt acoperite de garanț**ie.
- ATENŢIE: Pentru a evita descărcarea electrostatică, conectați-vă <mark>la împământare utilizând o brăț</mark>ară antistatică **sau atingând periodic o suprafață**<br>metalică nevopsită (cum ar fi un conector de pe computerul dvs.).
- ATENȚIE: Pentru a preveni deteriorarea plăcii de sistem, scoateți bateria principală (consultați <u>Demontarea bateriei</u>) în<mark>ainte de a efectua lucră</mark>ri<br>în interiorul computerului.

# <span id="page-34-1"></span>**Demontarea zonei de sprijin pentru mâini**

- 1. Urmați instrucțiunile din [Înainte de a începe](file:///C:/data/systems/insN4030/ro/sm/before.htm#wp1435071).
- 2. Scoateți bateria (consultați [Demontarea bateriei\)](file:///C:/data/systems/insN4030/ro/sm/removeba.htm#wp1185372).
- 3. Urmați instrucțiunile de la [pasul 3](file:///C:/data/systems/insN4030/ro/sm/hdd.htm#wp1193616) până la [pasul 4](file:///C:/data/systems/insN4030/ro/sm/hdd.htm#wp1181565) din [Demontarea unit](file:///C:/data/systems/insN4030/ro/sm/hdd.htm#wp1109848)ății de hard disk.
- 4. Urmați instrucțiunile de la [pasul 3](file:///C:/data/systems/insN4030/ro/sm/optical.htm#wp1050736) până la [pasul 5](file:///C:/data/systems/insN4030/ro/sm/optical.htm#wp1053648) din [Demontarea unit](file:///C:/data/systems/insN4030/ro/sm/optical.htm#wp1044846)ății optice.
- 5. Scoateți capacul modulelor (consultați [Demontarea capacului modulelor\)](file:///C:/data/systems/insN4030/ro/sm/base.htm#wp1226151).
- 6. Scoateți modulele de memorie (consultați [Demontarea modulului \(modulelor\) de memorie\)](file:///C:/data/systems/insN4030/ro/sm/memory.htm#wp1186694).
- 7. Scoateţi cele şase şuruburi care fixează zona de sprijin pentru mâini pe baza computerului.

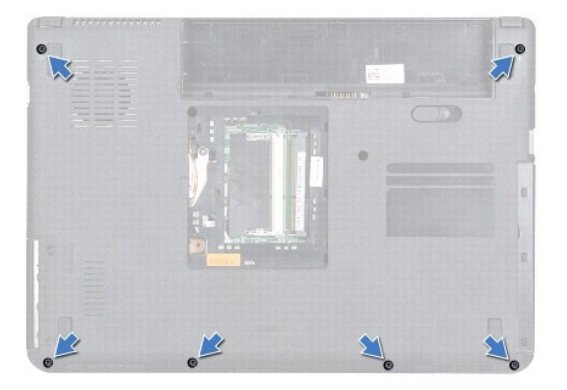

8. Scoateți tastatura (consultați [Demontarea tastaturii](file:///C:/data/systems/insN4030/ro/sm/keyboard.htm#wp1184546)).

**ATENŢIE: Trageţi de lamela din plastic din partea superioară a conectorilor pentru a evita deteriorarea conectorilor.**

9. Deconectați de la placa de sistem cablurile pentru touchpad și pentru butonul de alimentare.

<span id="page-35-0"></span>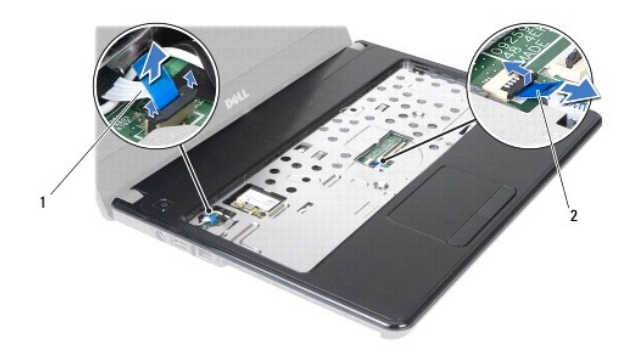

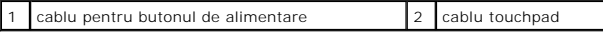

10. Scoateţi cele cinci şuruburi ale zonei de sprijin pentru mâini.

**ATENŢIE: Separaţi cu atenţie zona de sprijin pentru mâini de baza computerului pentru a evita deteriorarea zonei de sprijin.**

11. Separaţi cu degetele zona de sprijin pentru mâini de baza computerului, începând din dreapta/stânga zonei de sprijin pentru mâini.

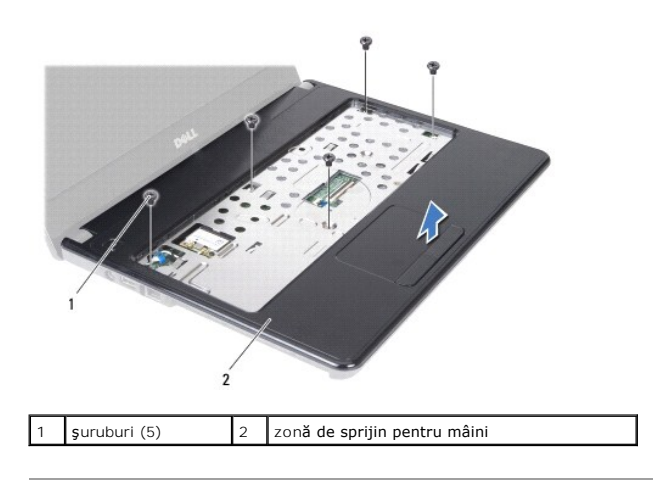

12. Ridicaţi zona de sprijin pentru mâini din baza computerului.

# <span id="page-35-1"></span>**Remontarea zonei de sprijin pentru mâini**

- 1. Urmați instrucțiunile din [Înainte de a începe](file:///C:/data/systems/insN4030/ro/sm/before.htm#wp1435071).
- 2. Aliniaţi zona de sprijin pentru mâini cu baza computerului şi fixaţi-o uşor în poziţie.
- 3. Remontaţi cele cinci şuruburi ale zonei de sprijin pentru mâini.
- 4. Conectaţi la placa de sistem cablurile pentru touchpad şi pentru butonul de alimentare.
- 5. Remontați tastatura (consultați [Remontarea tastaturii\)](file:///C:/data/systems/insN4030/ro/sm/keyboard.htm#wp1179994).
- 6. Remontaţi cele şase şuruburi care fixează zona de sprijin pentru mâini pe baza computerului.
- 7. Remontați modulele de memorie (consultați [Remontarea modulului \(modulelor\) de memorie](file:///C:/data/systems/insN4030/ro/sm/memory.htm#wp1181089)).
- 8. Remontați capacul modulului (consultați [Remontarea capacului modulelor](file:///C:/data/systems/insN4030/ro/sm/base.htm#wp1217063)).
- 9. Urmați instrucțiunile de la [pasul 3](file:///C:/data/systems/insN4030/ro/sm/optical.htm#wp1052810) până la [pasul 4](file:///C:/data/systems/insN4030/ro/sm/optical.htm#wp1052821) din [Remontarea unit](file:///C:/data/systems/insN4030/ro/sm/optical.htm#wp1052349)ății optice.
- 10. Urmați instrucțiunile de la [pasul 4](file:///C:/data/systems/insN4030/ro/sm/hdd.htm#wp1187681) până la [pasul 5](file:///C:/data/systems/insN4030/ro/sm/hdd.htm#wp1193396) din [Remontarea unit](file:///C:/data/systems/insN4030/ro/sm/hdd.htm#wp1187790)ății de hard disk.

11. Remontați bateria (consultați [Remontarea bateriei](file:///C:/data/systems/insN4030/ro/sm/removeba.htm#wp1185330)).

ATENȚIE: **Inainte de a porni computerul, remontaț**i toate șuruburile și asigurați-vă că nu rămâne niciun șurub rătăcit în interiorul computerului. In<br>caz contrar, computerul se poate deteriora.

#### <span id="page-37-0"></span> **Placa butonului de alimentare Manual de service pentru Dell™ Inspiron™ N4020/N4030**

- **O** Demontarea plăcii butonului de alimentare **O** Remontarea plăcii butonului de alimentare
- AVERTISMENT: **Inainte de a efectua lucrări în interiorul computerului citiț**i instrucțiunile de siguran**ță livrate împreună** cu acesta. Pentru informații<br>suplimentare despre cele mai bune practici privind siguranța, consul
- ATENŢIE: Reparațiile la computerul dvs. trebuie să fie efectuate numai de un tehnician de service autorizat. Deteriorările datorate lucrărilor de<br>service neautorizate de că**tre Dell™ nu sunt acoperite de garanț**ie.
- ATENŢIE: Pentru a evita descărcarea electrostatică, conectați-vă <mark>la împământare utilizând o brăț</mark>ară antistatică **sau atingând periodic o suprafață**<br>metalică nevopsită (cum ar fi un conector de pe computerul dvs.).

ATENȚIE: Pentru a preveni deteriorarea plăcii de sistem, scoateți bateria principală (consultați <u>Demontarea bateriei</u>) în<mark>ainte de a efectua lucră</mark>ri<br>în interiorul computerului.

# <span id="page-37-1"></span>**Demontarea plăcii butonului de alimentare**

- 1. Urmați instrucțiunile din [Înainte de a începe](file:///C:/data/systems/insN4030/ro/sm/before.htm#wp1435071).
- 2. Scoateți bateria (consultați [Demontarea bateriei\)](file:///C:/data/systems/insN4030/ro/sm/removeba.htm#wp1185372).
- 3. Urmați instrucțiunile de la [pasul 3](file:///C:/data/systems/insN4030/ro/sm/hdd.htm#wp1193616) până la [pasul 4](file:///C:/data/systems/insN4030/ro/sm/hdd.htm#wp1181565) din [Demontarea unit](file:///C:/data/systems/insN4030/ro/sm/hdd.htm#wp1109848)ății de hard disk.
- 4. Urmați instrucțiunile de la [pasul 3](file:///C:/data/systems/insN4030/ro/sm/optical.htm#wp1050736) până la [pasul 5](file:///C:/data/systems/insN4030/ro/sm/optical.htm#wp1053648) din [Demontarea unit](file:///C:/data/systems/insN4030/ro/sm/optical.htm#wp1044846)ății optice.
- 5. Scoateți capacul modulelor (consultați [Demontarea capacului modulelor\)](file:///C:/data/systems/insN4030/ro/sm/base.htm#wp1226151).
- 6. Scoateți modulele de memorie (consultați [Demontarea modulului \(modulelor\) de memorie\)](file:///C:/data/systems/insN4030/ro/sm/memory.htm#wp1186694).
- 7. Scoateți tastatura (consultați [Demontarea tastaturii](file:///C:/data/systems/insN4030/ro/sm/keyboard.htm#wp1184546)).
- 8. Scoateți zona de sprijin pentru mâini (consultați [Demontarea zonei de sprijin pentru mâini](file:///C:/data/systems/insN4030/ro/sm/palmrest.htm#wp1044787)).
- 9. Întoarceţi invers zona de sprijin pentru mâini.
- 10. Scoateţi şurubul care fixează placa butonului de alimentare pe zona de sprijin pentru mâini.

**NOTĂ:** Placa butonului de alimentare este fixată de zona de sprijin pentru mâini.

- 11. Eliberaţi cu atenţie cablul plăcii butonului de alimentare de pe zona de sprijin pentru mâini.
- 12. Ridicaţi placa butonului de alimentare de pe zona de sprijin pentru mâini.

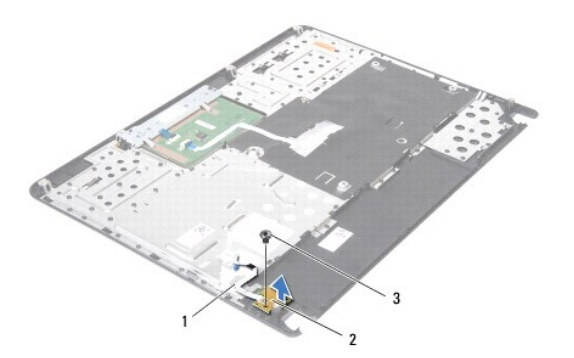

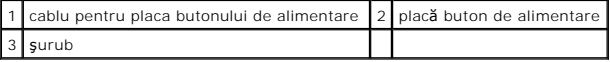

# <span id="page-38-0"></span>**Remontarea plăcii butonului de alimentare**

- 1. Urmați instrucțiunile din [Înainte de a începe](file:///C:/data/systems/insN4030/ro/sm/before.htm#wp1435071).
- 2. Aliniaţi orificiul pentru şurub de pe placa butonului de alimentare cu orificiul pentru şurub de pe zona de sprijin pentru mâini, apoi remontaţi şurubul.
- 3. Aşezaţi placa butonului de alimentare pe ansamblul zonei de sprijin pentru mâini.
- 4. Întoarceţi invers zona de sprijin pentru mâini.
- 5. Remontați zona de sprijin pentru mâini (consultați [Remontarea zonei de sprijin pentru mâini](file:///C:/data/systems/insN4030/ro/sm/palmrest.htm#wp1051018)).
- 6. Remontați tastatura (consultați [Remontarea tastaturii\)](file:///C:/data/systems/insN4030/ro/sm/keyboard.htm#wp1179994).
- 7. Remontați modulele de memorie (consultați [Remontarea modulului \(modulelor\) de memorie](file:///C:/data/systems/insN4030/ro/sm/memory.htm#wp1181089)).
- 8. Remontați capacul modulului (consultați [Remontarea capacului modulelor](file:///C:/data/systems/insN4030/ro/sm/base.htm#wp1217063)).
- 9. Urmați instrucțiunile de la [pasul 3](file:///C:/data/systems/insN4030/ro/sm/optical.htm#wp1052810) până la [pasul 4](file:///C:/data/systems/insN4030/ro/sm/optical.htm#wp1052821) din [Remontarea unit](file:///C:/data/systems/insN4030/ro/sm/optical.htm#wp1052349)ății optice.
- 10. Urmați instrucțiunile de la [pasul 4](file:///C:/data/systems/insN4030/ro/sm/hdd.htm#wp1187681) până la [pasul 5](file:///C:/data/systems/insN4030/ro/sm/hdd.htm#wp1193396) din [Remontarea unit](file:///C:/data/systems/insN4030/ro/sm/hdd.htm#wp1187790)ății de hard disk.
- 11. Remontați bateria (consultați [Remontarea bateriei](file:///C:/data/systems/insN4030/ro/sm/removeba.htm#wp1185330)).
- ATENȚIE: **Inainte de a porni computerul, remontaț**i toate șuruburile și asigurați-vă că nu rămâne niciun șurub rătăcit în interiorul computerului. In<br>caz contrar, computerul se poate deteriora.

<span id="page-39-0"></span> **Bateria** 

**Manual de service pentru Dell™ Inspiron™ N4020/N4030** 

- **O** Demontarea bateriei
- **O** Remontarea bateriei
- AVERTISMENT: **Inainte de a efectua lucrări în interiorul computerului citiț**i instrucțiunile de siguran**ță livrate împreună** cu acesta. Pentru informații<br>suplimentare despre cele mai bune practici privind siguranța, consul
- ATENŢIE: Reparațiile la computerul dvs. trebuie să fie efectuate numai de un tehnician de service autorizat. Deteriorările datorate lucrărilor de<br>service neautorizate de că**tre Dell™ nu sunt acoperite de garanț**ie.
- ATENŢIE: Pentru a evita descărcarea electrostatică, conectați-vă <mark>la împământare utilizând o brăț</mark>ară antistatică **sau atingând periodic o suprafață**<br>metalică nevopsită (cum ar fi un conector de pe computerul dvs.).

ATENȚIE: Pentru a evita deteriorarea computerului, utilizați exclusiv baterii concepute pentru acest model de computer Dell. Nu utilizați baterii<br>concepute pentru alte computere Dell.

# <span id="page-39-1"></span>**Demontarea bateriei**

- 1. Urmați instrucțiunile din [Înainte de a începe](file:///C:/data/systems/insN4030/ro/sm/before.htm#wp1435071).
- 2. Închideţi computerul şi întoarceţi-l invers.
- 3. Glisaţi dispozitivul de eliberare a bateriei în poziţia deblocat.
- 4. Glisaţi şi ridicaţi bateria din compartimentul pentru baterie.

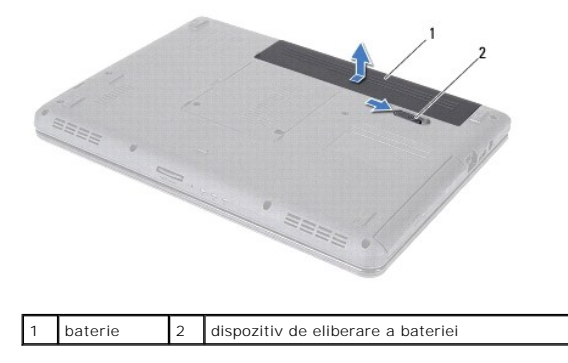

# <span id="page-39-2"></span>**Remontarea bateriei**

- 1. Urmați instrucțiunile din [Înainte de a începe](file:///C:/data/systems/insN4030/ro/sm/before.htm#wp1435071).
- 2. Aliniaţi lamelele bateriei cu sloturile din compartimentul bateriei.
- 3. Glisaţi bateria în compartimentul pentru baterie până când aceasta se fixează în poziţie.

## <span id="page-40-0"></span> **Difuzoarele**

**Manual de service pentru Dell™ Inspiron™ N4020/N4030** 

- **O** Demontarea difuzoarelor
- **Remontarea difuzoarelor**
- AVERTISMENT: **Inainte de a efectua lucrări în interiorul computerului citiț**i instrucțiunile de siguran**ță livrate împreună** cu acesta. Pentru informații<br>suplimentare despre cele mai bune practici privind siguranța, consul
- ATENŢIE: Reparațiile la computerul dvs. trebuie să fie efectuate numai de un tehnician de service autorizat. Deteriorările datorate lucrărilor de<br>service neautorizate de că**tre Dell™ nu sunt acoperite de garanț**ie.
- ATENŢIE: Pentru a evita descărcarea electrostatică, conectați-vă <mark>la împământare utilizând o brăț</mark>ară antistatică **sau atingând periodic o suprafață**<br>metalică nevopsită (cum ar fi un conector de pe computerul dvs.).

ATENȚIE: Pentru a preveni deteriorarea plăcii de sistem, scoateți bateria principală (consultați <u>Demontarea bateriei</u>) în<mark>ainte de a efectua lucră</mark>ri<br>în interiorul computerului.

# <span id="page-40-1"></span>**Demontarea difuzoarelor**

- 1. Urmați instrucțiunile din [Înainte de a începe](file:///C:/data/systems/insN4030/ro/sm/before.htm#wp1435071).
- 2. Urmați instrucțiunile de la [pasul 2](file:///C:/data/systems/insN4030/ro/sm/sysboard.htm#wp1039500) până la [pasul 13](file:///C:/data/systems/insN4030/ro/sm/sysboard.htm#wp1041120) din [Demontarea pl](file:///C:/data/systems/insN4030/ro/sm/sysboard.htm#wp1032066)ăcii de sistem
- **NOTĂ:** Difuzoarele sunt fixate pe baza computerului.
- 3. Ridicaţi difuzoarele pentru a le desprinde de pe carcasa computerului.
- 4. Notați orientarea cablului difuzoarelor și ridicați de pe baza computerului difuzoarele și cablul.

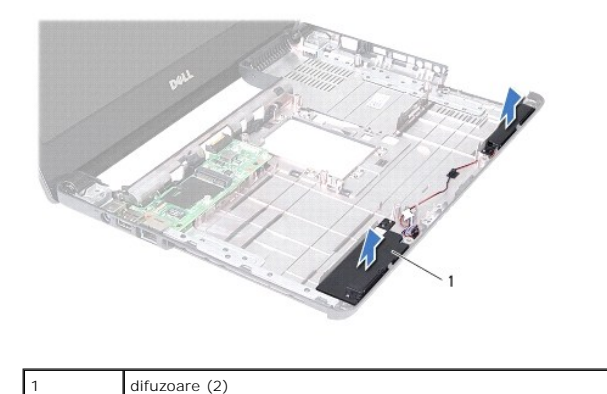

## <span id="page-40-2"></span>**Remontarea difuzoarelor**

- 1. Urmați instrucțiunile din [Înainte de a începe](file:///C:/data/systems/insN4030/ro/sm/before.htm#wp1435071).
- 2. Aşezaţi difuzoarele pe baza computerului.
- 3. Montaţi difuzoarele pe baza computerului şi direcţionaţi cablul acestora.
- 4. Urmați instrucțiunile de la [pasul 6](file:///C:/data/systems/insN4030/ro/sm/sysboard.htm#wp1039655) până la [pasul 18](file:///C:/data/systems/insN4030/ro/sm/sysboard.htm#wp1041321) din [Remontarea pl](file:///C:/data/systems/insN4030/ro/sm/sysboard.htm#wp1027497)ăcii de sistem.

 $\triangle$  ATENTIE: Înainte de a porni computerul, remontați toate șuruburile și asigurați-vă că nu rămâne niciun șurub rătăcit în interiorul computerului. În **caz contrar, computerul se poate deteriora.**

## <span id="page-42-0"></span> **Placa de sistem Manual de service pentru Dell™ Inspiron™ N4020/N4030**

- [Demontarea pl](#page-42-1)ăcii de sistem
- [Remontarea pl](#page-43-1)ăcii de sistem
- [Introducerea etichetei de service în sistemul BIOS](#page-43-2)
- AVERTISMENT: **Inainte de a efectua lucrări în interiorul computerului citiț**i instrucțiunile de siguran**ță livrate împreună** cu acesta. Pentru informații<br>suplimentare despre cele mai bune practici privind siguranța, consul **www.dell.com/regulatory\_compliance.**
- ATENŢIE: Reparațiile la computerul dvs. trebuie să fie efectuate numai de un tehnician de service autorizat. Deteriorările datorate lucrărilor de<br>service neautorizate de că**tre Dell™ nu sunt acoperite de garanț**ie.
- ATENŢIE: Pentru a evita descărcarea electrostatică, conectați-vă <mark>la împământare utilizând o brăț</mark>ară antistatică **sau atingând periodic o suprafață**<br>metalică nevopsită (cum ar fi un conector de pe computerul dvs.).
- ATENȚIE: Pentru a preveni deteriorarea plăcii de sistem, scoateți bateria principală (consultați <u>Demontarea bateriei</u>) în<mark>ainte de a efectua lucră</mark>ri<br>în interiorul computerului.

# <span id="page-42-1"></span>**Demontarea plăcii de sistem**

- 1. Urmați instrucțiunile din [Înainte de a începe](file:///C:/data/systems/insN4030/ro/sm/before.htm#wp1435071).
- 2. Apăsaţi şi scoateţi orice card instalat sau faţetă din cititorului de carduri media 5-în-1.
- 3. Scoateți bateria (consultați [Demontarea bateriei\)](file:///C:/data/systems/insN4030/ro/sm/removeba.htm#wp1185372).
- 4. Urmați instrucțiunile de la [pasul 3](file:///C:/data/systems/insN4030/ro/sm/hdd.htm#wp1193616) până la [pasul 4](file:///C:/data/systems/insN4030/ro/sm/hdd.htm#wp1181565) din [Demontarea unit](file:///C:/data/systems/insN4030/ro/sm/hdd.htm#wp1109848)ății de hard disk.
- 5. Urmați instrucțiunile de la [pasul 3](file:///C:/data/systems/insN4030/ro/sm/optical.htm#wp1050736) până la [pasul 5](file:///C:/data/systems/insN4030/ro/sm/optical.htm#wp1053648) din [Demontarea unit](file:///C:/data/systems/insN4030/ro/sm/optical.htm#wp1044846)ății optice.
- 6. Scoateți capacul modulelor (consultați [Demontarea capacului modulelor\)](file:///C:/data/systems/insN4030/ro/sm/base.htm#wp1226151).
- 7. Scoateți modulele de memorie (consultați Demontarea modulului (modulelor) de memo
- 8. Scoateți tastatura (consultați [Demontarea tastaturii](file:///C:/data/systems/insN4030/ro/sm/keyboard.htm#wp1184546)).
- 9. Scoateți zona de sprijin pentru mâini (consultați [Demontarea zonei de sprijin pentru mâini](file:///C:/data/systems/insN4030/ro/sm/palmrest.htm#wp1044787)).
- 10. Scoateți cardul Bluetooth (consultați [Demontarea cardului Bluetooth](file:///C:/data/systems/insN4030/ro/sm/btooth.htm#wp1183032)).
- 11. Deconectaţi cablurile afişajului şi al difuzoarelor din conectorii de pe placa de sistem.
- 12. Scoateţi cele trei şuruburi care fixează ansamblul plăcii de sistem pe baza computerului.

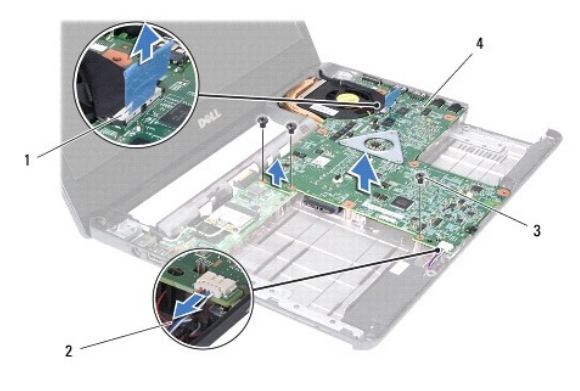

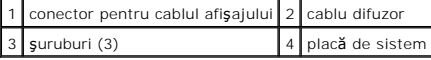

- <span id="page-43-0"></span>13. Ridicaţi ansamblul plăcii de sistem pentru a deconecta conectorul de pe placa de sistem de conectorul de pe placa I/O.
- 14. Întoarceţi invers placa de sistem.
- 15. Scoateți bateria rotundă (consultați [Demontarea bateriei rotunde](file:///C:/data/systems/insN4030/ro/sm/coinbatt.htm#wp1179886)).
- 16. Demontați ansamblul de răcire termică (consultați [Demontarea ansamblului de r](file:///C:/data/systems/insN4030/ro/sm/cpucool.htm#wp1137247)ăcire termică).
- 17. Demontați modulul procesorului (consultați [Demontarea modulului procesorului\)](file:///C:/data/systems/insN4030/ro/sm/cpu.htm#wp1179979).

# <span id="page-43-1"></span>**Remontarea plăcii de sistem**

- 1. Urmați instrucțiunile din [Înainte de a începe](file:///C:/data/systems/insN4030/ro/sm/before.htm#wp1435071).
- 2. Remontați modulul procesorului (consultați [Remontarea modulului procesorului\)](file:///C:/data/systems/insN4030/ro/sm/cpu.htm#wp1181618).
- 3. Remontați ansamblul de răcire termică (consultați [Remontarea ansamblului de r](file:///C:/data/systems/insN4030/ro/sm/cpucool.htm#wp1122720)ăcire termică).
- 4. Remontați bateria rotundă (consultați [Remontarea bateriei rotunde\)](file:///C:/data/systems/insN4030/ro/sm/coinbatt.htm#wp1183208).
- 5. Întoarceţi invers placa de sistem.
- 6. Aliniaţi conectorii de pe placa de sistem cu sloturile de pe baza computerului.
- 7. Apăsaţi cu atenţie placa de sistem pentru a conecta conectorul de pe placa de sistem la conectorul de pe placa I/O.
- 8. Remontați cele trei şuruburi care fixează ansamblul plăcii de sistem pe baza computerului.
- 9. Conectaţi cablurile afişajului şi al difuzoarelor la conectorii de pe placa de sistem.
- 10. Remontați cardul Bluetooth (consultați [Remontarea cardului Bluetooth\)](file:///C:/data/systems/insN4030/ro/sm/btooth.htm#wp1182963).
- 11. Remontați zona de sprijin pentru mâini (consultați [Remontarea zonei de sprijin pentru mâini](file:///C:/data/systems/insN4030/ro/sm/palmrest.htm#wp1051018)).
- 12. Remontați tastatura (consultați [Remontarea tastaturii\)](file:///C:/data/systems/insN4030/ro/sm/keyboard.htm#wp1179994).
- 13. Remontați modulele de memorie (consultați [Remontarea modulului \(modulelor\) de memorie](file:///C:/data/systems/insN4030/ro/sm/memory.htm#wp1181089)).
- 14. Remontați capacul modulului (consultați [Remontarea capacului modulelor](file:///C:/data/systems/insN4030/ro/sm/base.htm#wp1217063)).
- 15. Urmați instrucțiunile de la [pasul 3](file:///C:/data/systems/insN4030/ro/sm/optical.htm#wp1052810) până la [pasul 4](file:///C:/data/systems/insN4030/ro/sm/optical.htm#wp1052821) din [Remontarea unit](file:///C:/data/systems/insN4030/ro/sm/optical.htm#wp1052349)ății optice.
- 16. Urmați instrucțiunile de la [pasul 4](file:///C:/data/systems/insN4030/ro/sm/hdd.htm#wp1187681) până la [pasul 5](file:///C:/data/systems/insN4030/ro/sm/hdd.htm#wp1193396) din [Remontarea unit](file:///C:/data/systems/insN4030/ro/sm/hdd.htm#wp1187790)ății de hard disk.
- 17. Remontați bateria (consultați [Remontarea bateriei](file:///C:/data/systems/insN4030/ro/sm/removeba.htm#wp1185330)).
- 18. Remontaţi cardurile sau faţetele scoase din cititorul de carduri media 5-în-1.

ATENȚIE: **Inainte de a porni computerul, remontaț**i toate șuruburile și asigurați-vă că nu ră**mâne niciun** șurub rătăcit în interiorul computerului. In<br>caz contrar, computerul se poate deteriora.

- 19. Porniţi computerul.
- **NOTĂ:** După remontarea plăcii de sistem introduceţi eticheta de service a computerului în BIOS-ul noii plăci de sistem
- 20. Introduceți eticheta de service (consultați [Introducerea etichetei de service în sistemul BIOS](#page-43-2)).

# <span id="page-43-2"></span>**Introducerea etichetei de service în sistemul BIOS**

1. Asiguraţi-vă că adaptorul de c.a. este conectat şi că bateria principală este instalată corect.

- 2. Porniţi computerul.
- 3. Apăsaţi pe <F2> în timpul secvenţei POST pentru a accesa programul de configurare a sistemului.
- 4. Navigaţi la fila de securitate şi introduceţi eticheta de service în câmpul **Set Service Tag (Configurare etichetă de service)**.

#### **Manual de service pentru Dell™ Inspiron™ N4020/N4030**

**NOTĂ:** O NOTĂ indică informaţii importante care vă ajută să optimizaţi utilizarea computerului.

 $\triangle$  ATENTIE: O ATENTIONARE indică un pericol potențial de deteriorare a hardware-ului sau de pierdere de date și vă arată cum să evitați problema.

**AVERTISMENT: Un AVERTISMENT indică un pericol potenţial de deteriorare a bunurilor, de vătămare corporală sau de deces.** 

**Informaţiile din acest document pot fi modificate fără notificare. © 2010 Dell Inc. Toate drepturile rezervate.**

Este strict interzisă reproducerea sub orice formă a acestor materiale, fără autorizaţia scrisă a Dell Inc..

Mărcile comerciale utilizate în acest text: *Dell,* logo-ul *DELL* și *Inspiron* sunt mărci comerciale ale Dell Inc.; *Bluetooth* este marcă comercială înregistrată deținută de Bluetooth SIG,<br>Inc. și este utilizată de cătr

Alte mărci comerciale și denumiri comerciale pot fi utilizate încesta document pentru referire fie la entitățile care au drepturi asupra marcilor, fie la produsele<br>acestora. Dell Inc. neagă orice interes de proprietate asu

Martie 2010 Rev. A00